# Deluxe Upright Digital Piano

# Руководство пользователя

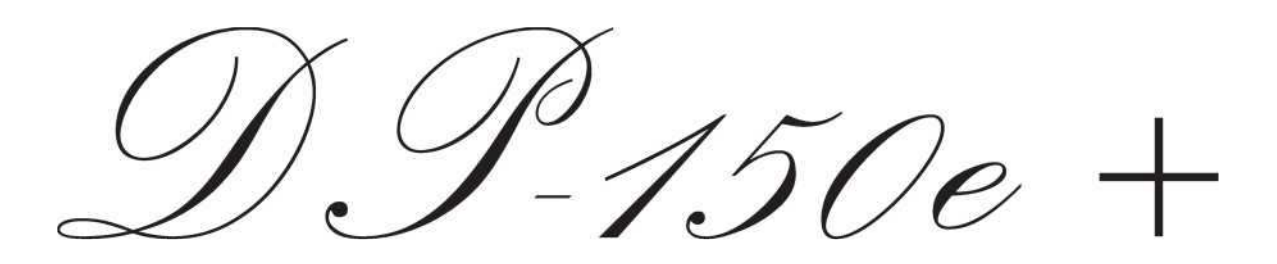

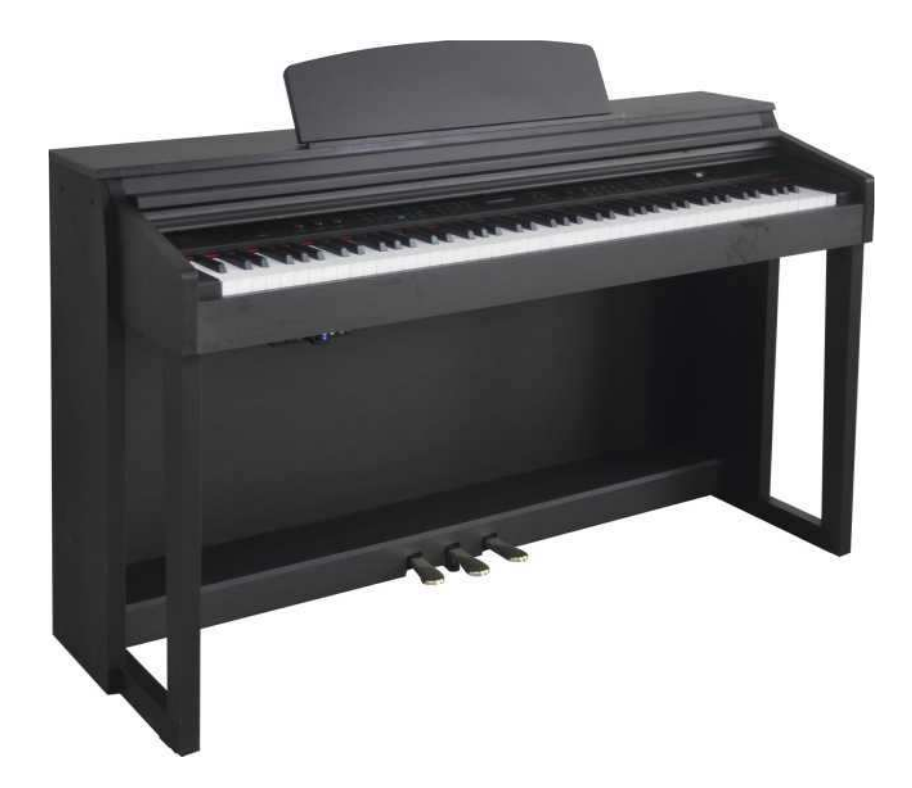

# **artesio**

# Правила техники безопасности

# Сохраните данную инструкцию

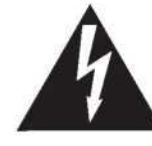

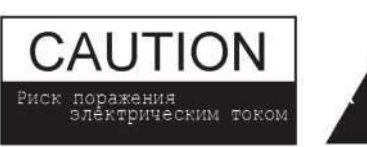

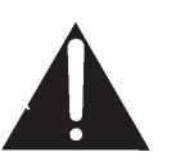

#### Предупреждение

Для предотвращения ударов током или возгораний не подвергайте прибор возжействию влаги или воды

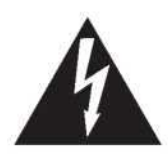

Символ молнии со стрелкой в равностороннем треугольнике предназначена для предупреждения о наличии неизолированного «опасного напряжения» в корпусе изделия, которое может иметь достаточную величину, чтобы представлять опасность для людей.

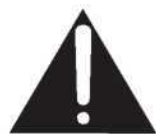

Восклицательный знак в равностороннем треугольнике призван предупредить пользователя о наличии важных инструкций по эксплуатации и техническому обслуживанию в литературе, сопровождающей продукт.

#### Внимательно прочтите следующие инструкции

Прочтите инструкцию. Сохраните инструкцию. Следуйте инструкции

Не используйте данный прибор рядом с водой, в условиях

повышенной влажности, не ставьте на него емкость с жидкостью, которая может пролиться и попасть внутрь.

Никогда не вставляйте и не вынимайте вилку из розетки мокрыми руками.

Не ставьте на инструмент горящие предметы.

Не загораживайте вентиляционные выходы.

Не используйте вблизи нагревательных элементов.

#### перед эксплуатацией

Используйте только напряжение, подходящие данному инструменту. Периодически проверяйте вилку инструмента и

удаляйте с нее грязь и пыль.

Используйте только кабель питания и разъем, входящие в комплект.

Кабель питания не должен находиться вблизи источников тепла. Не допускайте также чрезмерного изгиба кабеля питания и повреждения кабеля, не ставьте на него тяжелые предметы. Отключайте инструмент во время перебоев напряжения, либо, если инструмент долгое время не используется.

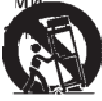

Продукт должен быть подключен к розетке переменного тока указанного напряжения.

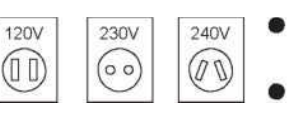

Используйте только адаптер переменного тока, поставляемый вместе с прибором для питания прибора.

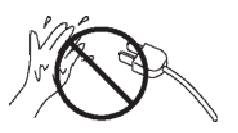

Не вставляйте и не отключайте шнур питания мокрыми руками. Это может привести к поражению электрическим током.

Используйте банкетку только по назначению для игры на рояле. Не следует вставать на банкетку Убедитесь что все болты затянуты с достаточным усилием.

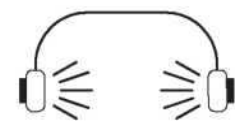

Не используйте наушники на максимальной громкости в течении продолжительного времени. Это может привести к повреждению вашего слуха.

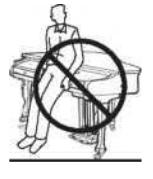

Не опирайтесь на клавиатуру

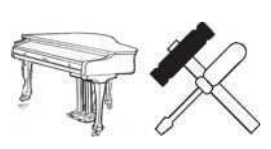

Не разбирайте, не можифицируйте инструмент самостоятельно. Это может привести к его поломке.

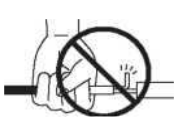

Отключая инструмент от питания, держитесь за вилку, не за шнур!

# Спецификации

Клавиши 88 молоточковых клавиш.

Полифония 64 нотная полифония

Голоса 137 голосов 8 Кнопок быстрого доступа

Режимы голоса Двойной голос

Разделенный голос

Дуэт

Эффекты: Reverb

Chorus

Дисплей: LCD дисплей

#### Память: 6 Демонстрация: 10 песен

Запись Одна песня, 2-канальная запись

### Общий контроль

Транспонирование Темп Настройка чувствительности

Точка разделения аккомпанемента

#### Стили авто аккомпанемента

100 Стилей аккомпанемента

Настройка аккомпанемента Synchronized start

Start/Stop Introduction/Ending Fill-In Variation Metronome One Touch Settings

#### Песни «PLAY ALONG»: 55 песен

Функции

Reverb Chorus Настройка чувствительности клавиш Перемещение точки разделения клавиш Тип аккордов Тип метронома Транспонирование Настройка Октава MIDI Bluetooth

#### Вспомогательные разъемы

Разъем для наушников x 2 линейный выход AUX вход USB разъем, разъем Bluetooth, MIDI выход

Педали

Комплект из трех педалей

Напряжение: DC 12V

Усилитель: 20Wx2

Габариты 1377ммx510ммx862мм

Вес: 70 Кг

Аксессуары Руководство пользователя, USB накопитель с песнями, Приемник Bluetooth BT-1, Книга «Play Along»

Дополнительные Аксессуары Банкетка

# Решение проблем

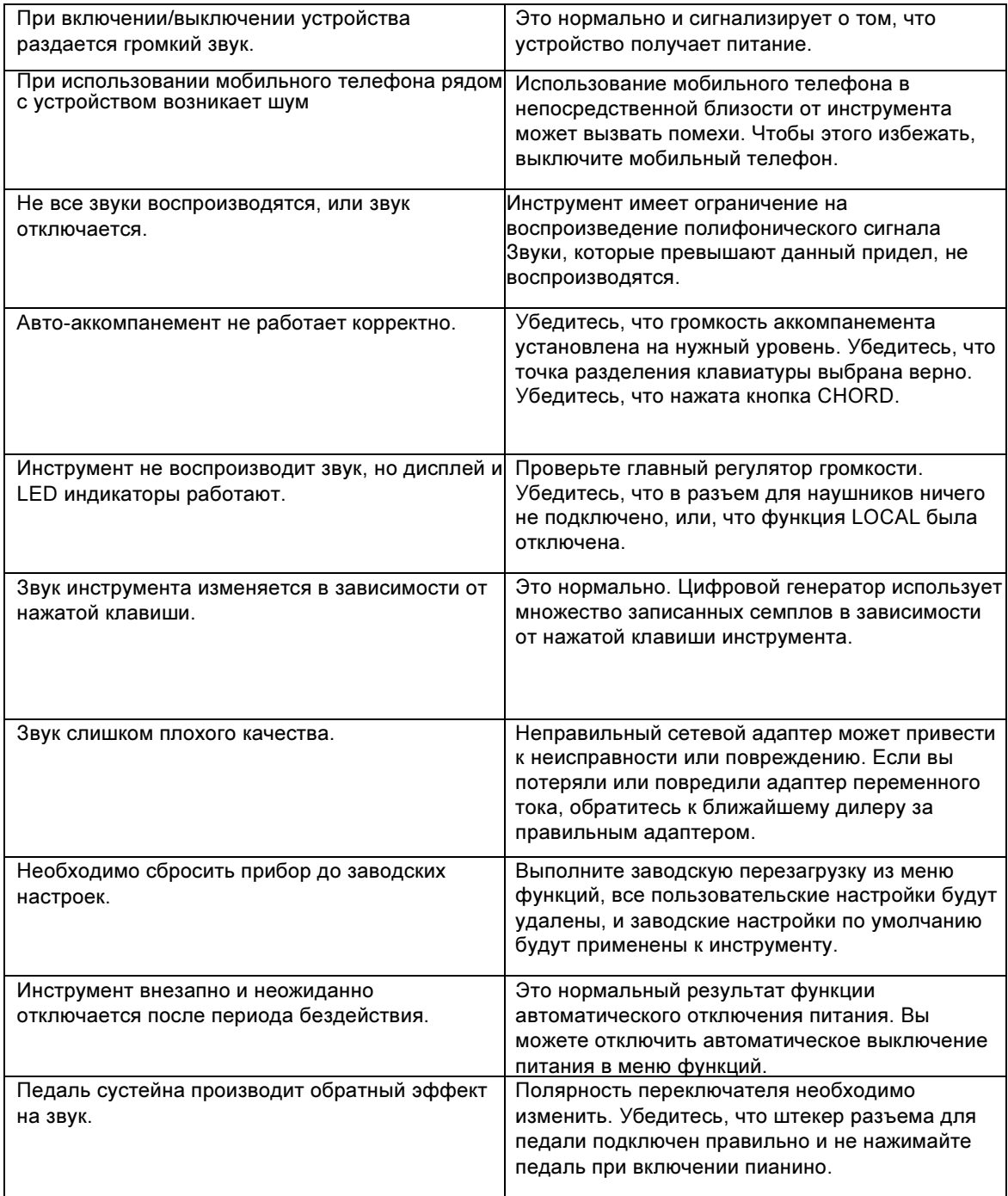

# Основные меры предосторожности

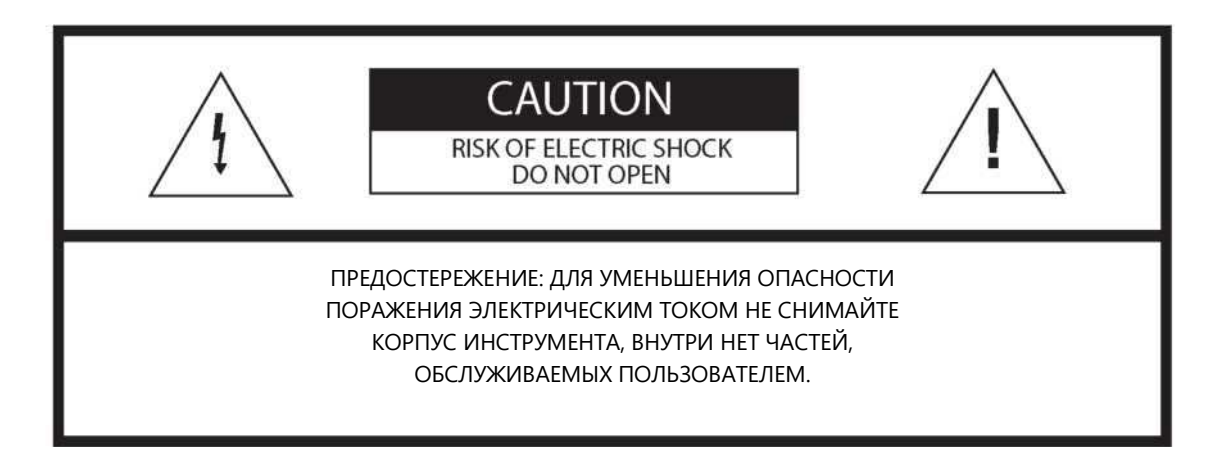

#### ИНСТРУКЦИИ, КАСАЮЩИЕСЯ РИСКА ПОЖАРА, ПОРАЖЕНИЯ ЭЛЕКТРИЧЕСКИМ ТОКОМ ИЛИ ТРАВМ:

Молния с символом стрелки в равностороннем треугольнике предназначена для предупреждения пользователя о наличии неизолированного или «опасного напряжения» в корпусе изделия, которое может иметь достаточную величину, чтобы представлять опасность поражения электрическим током для людей.

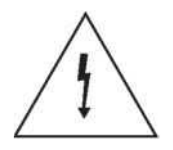

Восклицательный знак в равностороннем треугольнике предназначен для предупреждения пользователя о наличии важных инструкций по эксплуатации и техническому обслуживанию или обслуживанию.

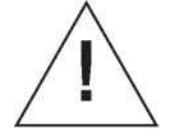

ПРЕДОСТЕРЕЖЕНИЕ: Любые изменения или модификации конструкции этого устройства, которые явно не одобрены производителем могут быть опасны для пользователя.

# Список Стилей

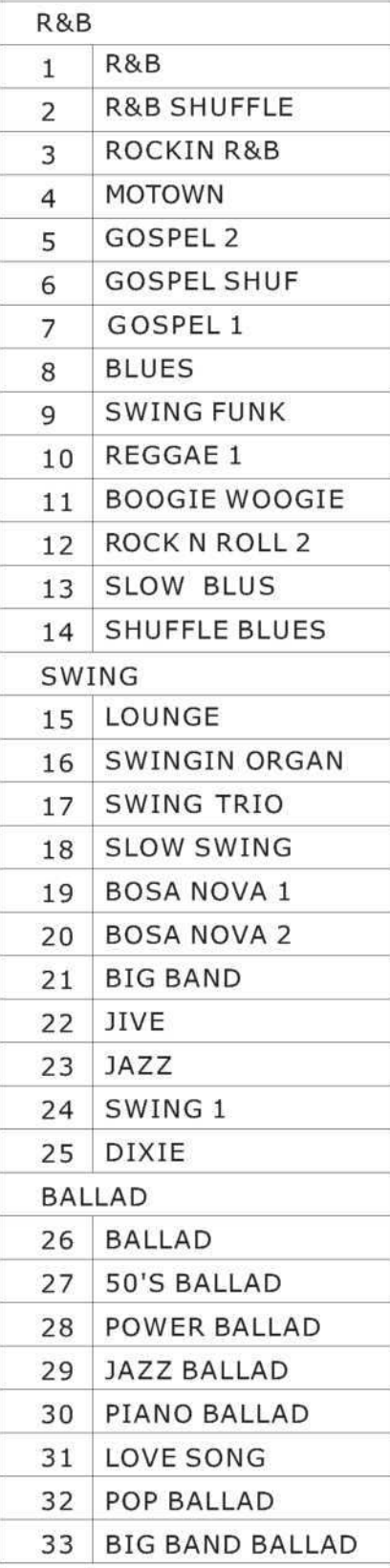

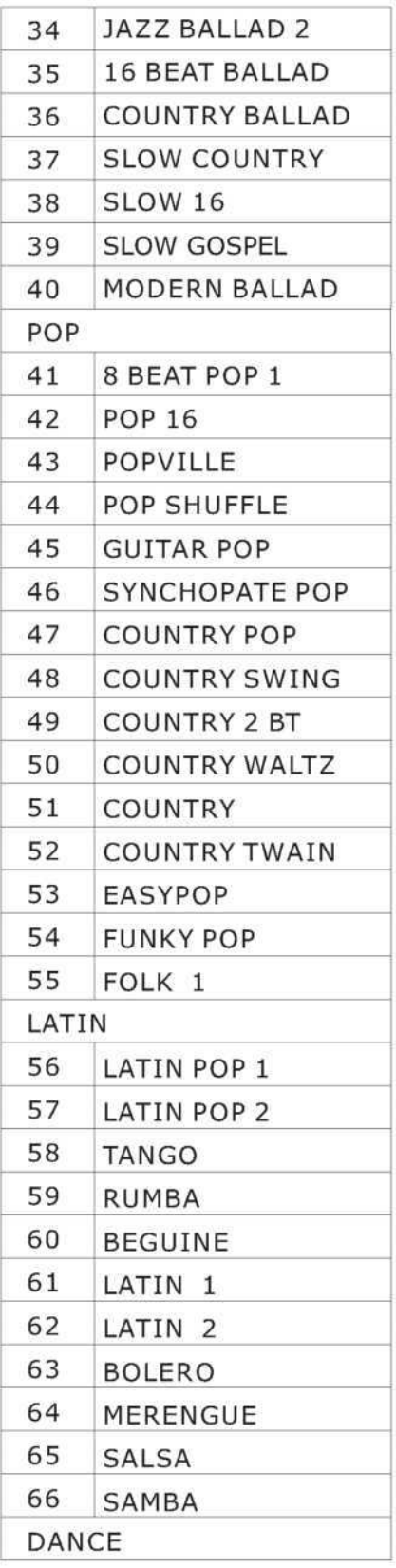

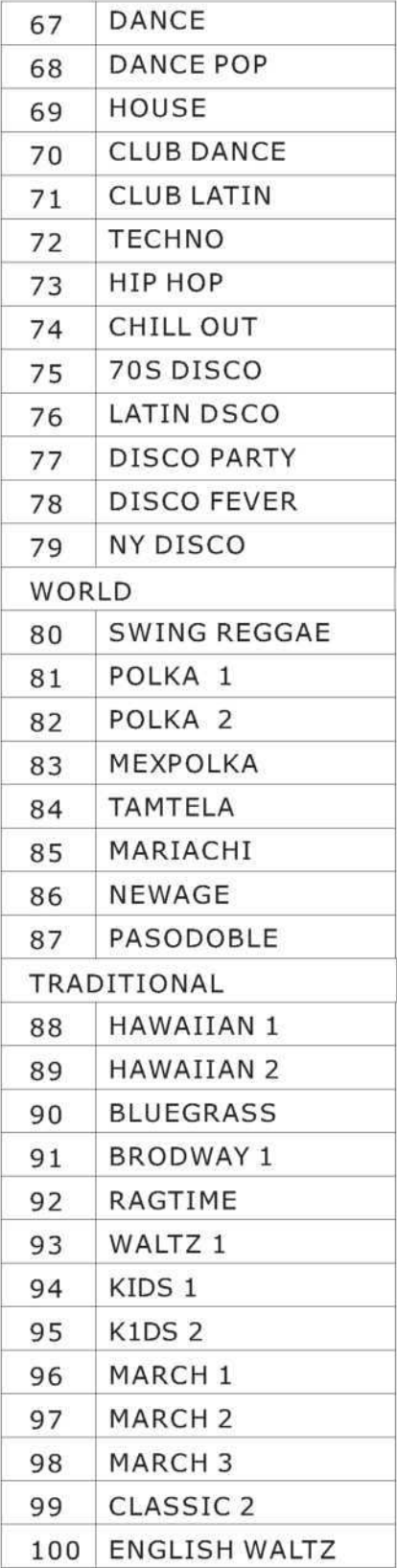

# Список Инструментов

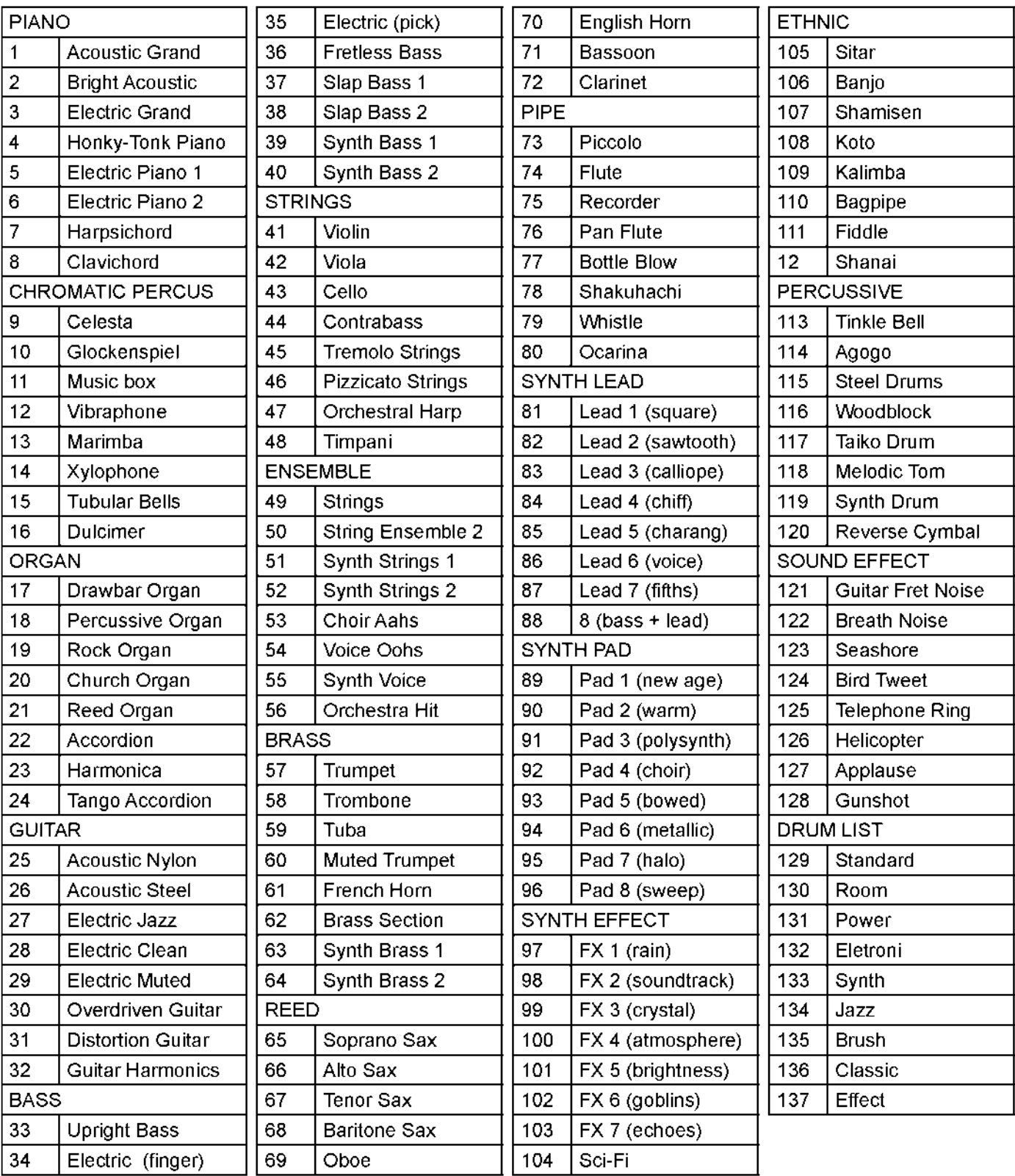

# Уход за вашим инструментом

Это цифровое пианино предоставит вам годы музыкального наслаждения, если вы будете следовать простым правилам, перечисленным ниже.

#### Обслуживание и улучшение

Не пытайтесь вскрыть пианино или внесите какие-либо изменения в цепи или части устройства. Этот продукт должен обслуживаться квалифицированным специалистом;

### Хранение и Транспортировка

Не прилагайте значительной силы к различным частям инструмента и разъемам. Это может повредить инструмент.

Всегда отсоединяйте кабель питания за вилку.

Отключайте все кабели, перед тем как перемещать инструмент.

Физические удары, вызванные падением, ударами или размещением тяжелых предметов на приборе, могут привести к царапинам и / или более серьезному повреждению.

Избегайте размещения виниловых предметов поверх инструмента, винил может прилипать и обесцвечивать поверхность.

#### Чистка

Очистите корпус мягкой, неабразивной сухой тканью. Для чистки деревянных поверхностей можно использовать лак на основе воска. Не используйте разбавители краски или химические средства.

Чтобы сохранить блеск клавиш и кнопок, протрите их чистой, слегка влажной тряпкой, а затем полируйте мягкой сухой тканью.

#### Размещение

Не подвергайте прибор воздействию следующих условий, чтобы избежать деформации, обесцвечивания или более серьезных повреждений:

Прямой солнечный свет Высокие температуры

Чрезмерной влажности

Пыль

Сильные вибрации

Оставьте достаточно места вокруг пианино, чтобы вентиляция могла нормально функционировать.

Этот прибор содержит цифровую схему и может создавать помехи, если они расположены слишком близко к радио- или телевизионным приемникам. Если возникают помехи, переместите прибор дальше от приемников сигнала.

#### Питание

Отключайте питание если устройство не используется долгое время.

Чтобы избежать повреждения, выключите питание всех связанных устройств перед подключением или отключением MIDI-кабелей.

Выключите питание, если основной кабель поврежден или прибор забрызган жидкостью.

Не включайте и выключайте устройство с маленьким интервалом, это приводит к чрезмерной нагрузке на электронные компоненты.

Отключайте инструмент от розетки во время грозы.

Избегайте подключения шнура питания переменного тока к той же розетке, что и приборы с высокой потребляемой мощностью, например, электронагреватели или холодильники.

Перед началом воспроизведения внимательно проверьте уровень громкости усилителя. Чрезмерная громкость может вызвать постоянную потерю слуха.

# Панель управления

Элегантная панель управления разделена на несколько отдельных секций. Ниже приведено краткое описание всех функций, расположенных на панели управления.

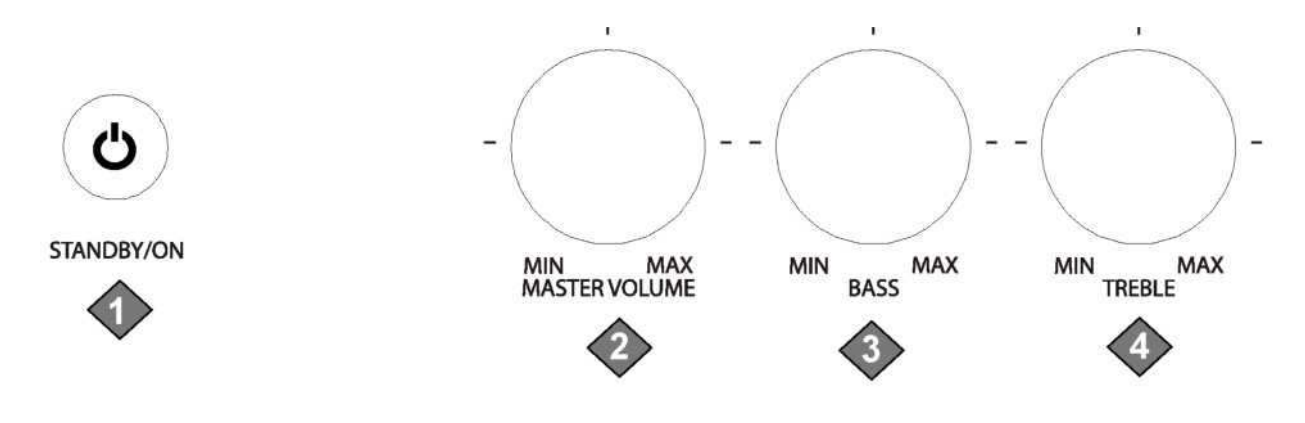

#### STANDBY/ON:

Кнопка питания, расположенная слева от клавиш. Нажмите кнопку, чтобы включить или выключить питание. При включении питания загорится ЖК-дисплей и загорится индикатор для настроек запуска.

Это фортепиано оснащено функцией автоматического отключения питания, инструмент автоматически отключается по истечении установленного времени бездействия. Установка времени по умолчанию - 30 минут. Время автоматического выключения питания можно изменить в меню функций.

Дополнительную информацию см. в разделе «Функции» данного руководства.

Обратите внимание, что когда вы выключаете питание, не включайте его немедленно. Подождите, по крайней мере, пять секунд, чтобы снова включить питание, чтобы электронные схемы могли правильно сработать.

### MASTER VOLUME:

Используйте данный орган управления, чтобы настроить общий уровень громкости инструмента. Поверните направо, чтобы увеличить громкость и поверните влево, чтобы уменьшить громкость.

 Обратите внимание, при большой громкости может быть «отсечение» звука или искажение в зависимости от воспроизводимых частот. Уменьшите громкость, если это произойдет.

 $\mathcal I$  Обратите внимание, громкость клавиатуры и аккомпанемента может настраиваться независимо друг от друга и мастер-громкостью с помощью кнопок KBD.VOL и ACC.VOL с помощью DATA WHEEL.

#### BASS LEVEL:

С помощью регулятора басового тона вы можете отрегулировать звучание вашего инструмента в соответствии с вашими предпочтениями. В качестве отправной точки установите оба элемента управления в их нейтральное положение на 12 часов. Если вам нужно больше басового звука, поверните басовый регулятор вправо, и если вы хотите, чтобы звук с меньшим басом повернул его влево.

#### 4 TREBLE LEVEL:

С помощью ручки высоких частот вы можете отрегулировать звук вашего инструмента на ваш вкус. В качестве отправной точки установите оба элемента управления в их нейтральное положение на 12 часов. Если вы предпочитаете более яркий звук, поверните регулятор высоких частот вправо, если вы предпочитаете более «закругленный» тон, поверните регулятор высоких частот влево.

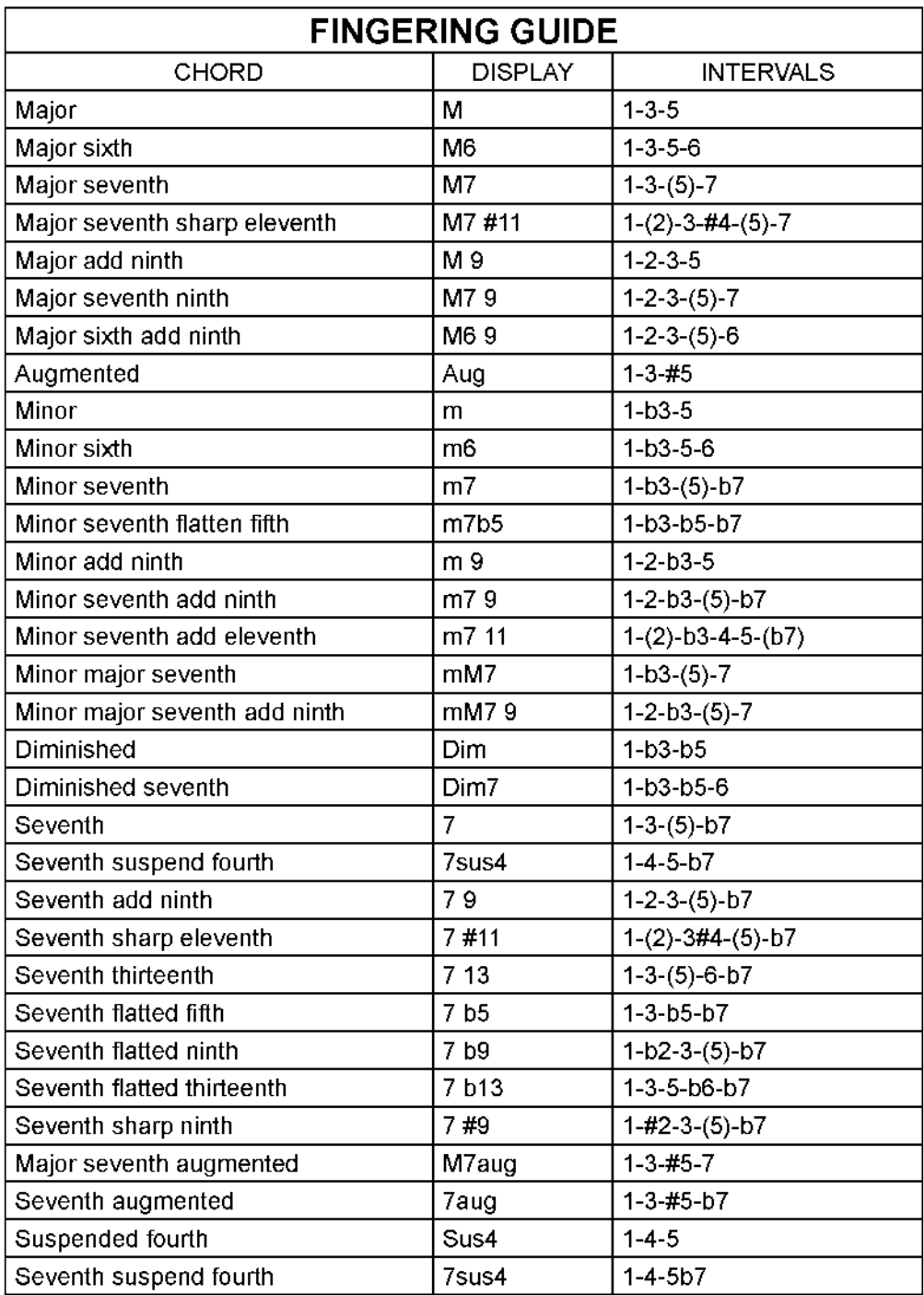

# MIDI ДИАГРАММА реализации MIDI

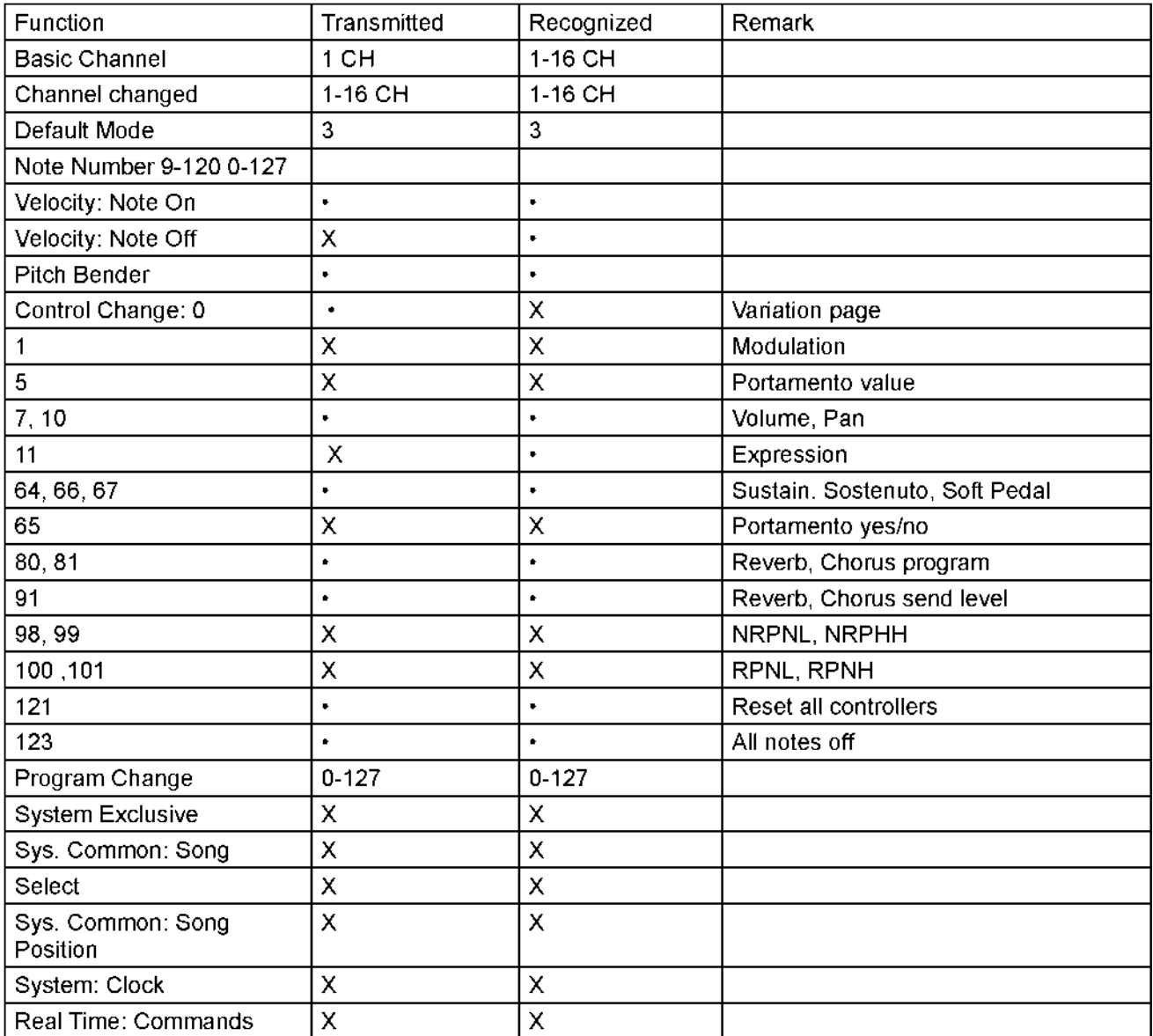

# Панель управления

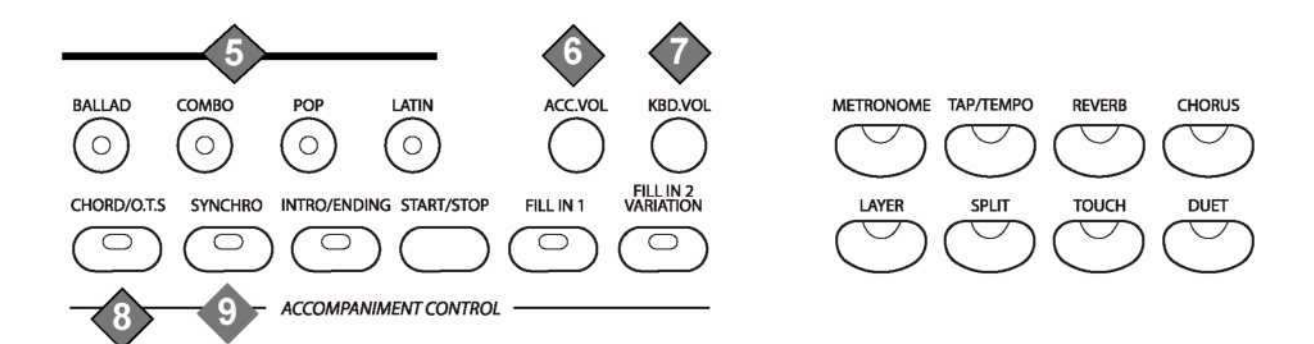

5 QUICK SELECT STYLE BUTTONS: Существует четыре стиля ритма, которые можно быстро выбрать нажав одну из четырех кнопок быстрого выбора ритма. Название стиля ритма указано над кнопкой выбора стиля. Нажмите кнопку, чтобы выбрать стиль по вашему выбору. Выбранное имя ритма и его номер будут отображаться на дисплее. Это фортепиано предлагает 100 стилей ритма и вариации каждого стиля. Нажмите любую кнопку выбора стиля, чтобы войти в меню выбора стиля и используйте кнопки +/YES и -/NO или DATA WHEEL, чтобы выбрать стиль. Название стиля и его номер будут отображаться на дисплее. Существует полный список всех 100 стилей в конце руководства.

Дополнительную информацию см. в разделе Rhythm этого руководства.

6 ACC. VOL: Нажмите кнопку ACC.VOL и используйте кнопки DATA WHEEL или +/YES или -/NO, чтобы

отрегулировать громкость стиля ритма и только авто аккомпанемента, голос инструмента не будет затронут.

7 KBD. VOL: Нажмите кнопку KBD.VOL и используйте кнопки DATA WHEEL или кнопки +/YES или -/NO чтобы отрегулировать громкость только основного голоса инструмента, авто аккомпанемент не будет затронут.

Чтобы отрегулировать громкость голоса, нажмите кнопку LAYER, и когда индикатор мигает, нажмите кнопку KBD.VOL, затем используйте DATA WHEEL или +/YES или -/NO, чтобы отрегулировать громкость только голоса.

Чтобы отрегулировать громкость разделенного голоса, нажмите кнопку SPLIT, и пока индикатор мигает, нажмите кнопку KBD.VOL, затем используйте кнопки DATA WHEEL или кнопки +/YES или -/NO, чтобы отрегулировать громкость только голоса.

8 CHORD/O.T.S.: Каждый из 100 стилей ритма имеет полностью организованный шаблон авто аккомпанемента. Эти аккомпанементы синхронизированы с выбранным стилем ритма и создают ритмические, басовые и аккордовые рисунки. Нажмите кнопку CHORD/O.T.S. чтобы включить режим авто аккомпанемента. Если эта функция включена, клавишами слева от точки разделения является секция авто аккомпанемента клавиатуры, а клавиши справа доступны для нормального воспроизведения. Выберите режим работы авто аккомпанемента с помощью кнопки FUNCTION.

Дополнительную информацию см. В разделе Авто аккомпанемент этого руководства.

Нажмите и удерживайте кнопку CHORD/O.T.S. , чтобы включить или выключить функцию O.T.S. Эта удобная функция автоматически выбирает наиболее подходящий голос и различные настройки панели для стиля ритма.

9 SYNCHRO: Воспроизведение ритма начнется, как только вы начнете играть с левой стороны клавиатуры.

При включенном авто аккомпанементе воспроизведение ритма начнется, как только вы начнете играть с левой стороны клавиатуры, и авто аккомпанемент начнется с первого распознанного аккорда, в зависимости от выбранного режима аппликатуры.

# Панель управления

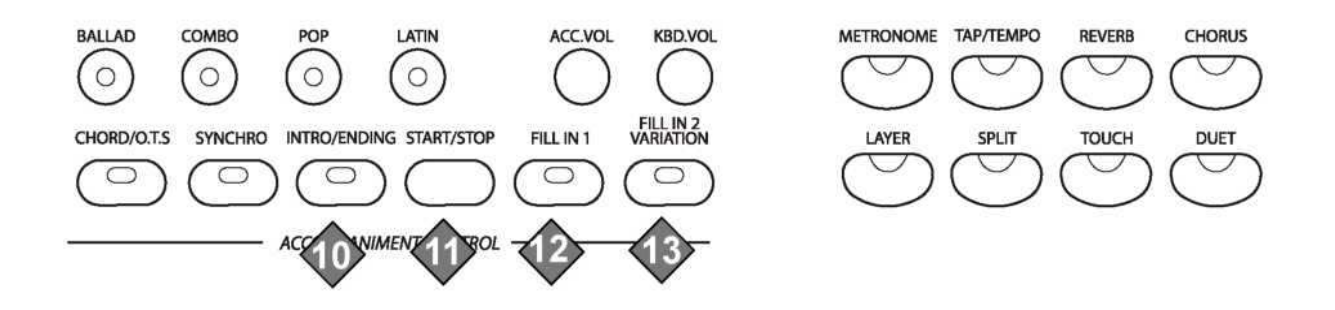

9 INTRO/ENDING: Каждый из 100 стилей ритма можно запустить или завершить с помощью вступления или окончания. Когда задействован INTRO/ENDING, появится ритм-паттерн, за которым следует основной рисунок. Когда ритм или образец аккомпанемента уже воспроизводится, аккомпанемент будет профессионально завершен при нажатии кнопку INTRO / ENDING.

11 START/STOP: Кнопка START/STOP немедленно запускает или останавливает выбранный стиль ритма. Авто-аккомпанемент начнется с первого распознанного аккорда в зависимости от выбранного режима

аппликатуры.

12 FILL IN 1: . Функция заполнения обеспечивает сопровождение с коротким ритм-паттерном.

Нажмите кнопку FILL IN в любое время во время воспроизведения аккомпанемента, чтобы добавить заполнение. Если вы удерживаете кнопку FILL IN, шаблон заполнения будет повторяться до тех пор, пока кнопка не будет отпущена, а затем основной шаблон возобновится. Кнопки FILL также могут использоваться для выбора стиля ритма

FILL IN 2 VARIATION: 100 стилей ритма и их соответствующие авто-аккомпанементы включают в себя вариант этого стиля и аккомпанемента, который можно услышать просто, включив кнопку FILL IN 2 VARIATION. Нажмите кнопку FILL IN 2 VARIATION, и будет воспроизводиться вариация заполнения, а затем изменение выбранного стиля ритма. Кнопки FILL также могут использоваться для выбора стиля ритма.

Нажмите кнопку FILL IN 1 еще раз, чтобы отключить изменение и вернуться к основному рисунку после заполнения.

## MIDI

MIDI означает цифровой интерфейс музыкальных инструментов. Это всемирный стандартный коммуникационный интерфейс, который позволяет электронным музыкальным инструментам и компьютерам всех брендов взаимодействовать друг с другом для передачи данных. Этот обмен информацией позволяет создать систему MIDI-инструментов и устройств, которая предлагает гораздо большую универсальность и контроль, чем доступна пользователю с помощью изолированных инструментов. Независимо от того, будете ли вы взаимодействовать с компьютерами, секвенсерами, расширителями или другими клавиатурами, ваши музыкальные горизонты будут значительно улучшены. Если вы являетесь продвинутым пользователем MIDI, этот раздел поможет вам получить доступ к функциям MIDI-контроллера фортепиано. Если вы уже знаете, что вам нужна эта специализированная функциональность, то этот раздел для вас. Однако эта информация не нужна, чтобы наслаждаться игрой на пианино.

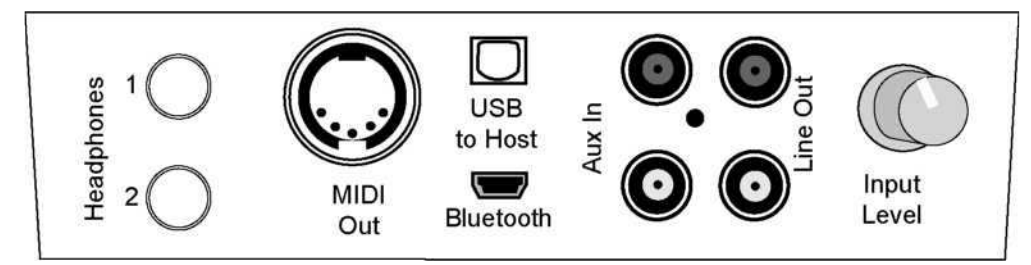

### MIDI подключение

MIDI-терминал расположен на левой стороне фортепиано под клавиатурой. Для получения дополнительной информации о переданных MIDI-данных см. таблицу реализации MIDI в конце этого руководства. MIDI Local, USB MIDI In и MIDI Out настраиваются с помощью меню Function.

### MIDI выход

Этот терминал передает данные с этого инструмента на другие MIDI-устройства. Передаваемые данные включают в себя скорость записи и касания, производимую во время игры на клавиатуре, а также изменения голоса. Демонстрационные песни и авто аккомпанемент не передаются.

### Локальный вкл/выкл

Эта функция позволяет вам включать или выключать акустическую систему пианино, локальное это сообщение MIDI-канала, которое устанавливает, будет ли ваша клавиатура запускать внутренние звуки (Local ON) или нет (Local OFF). Обычно воспроизведение на клавиатуре генерирует звук, когда он отправляет MIDI-сообщения через MIDI-разъем или USB. Этот режим называется Local On. Вы можете отключить звук пианино, все еще отправляя MIDI-сообщения. Этот режим называется Local Off. При выключении функции Local On/Off отключите клавиатуру от внутреннего звукового движка фортепиано. Это означает, что вы можете использовать фортепиано в качестве MIDI-контроллера для управления другими MIDI-устройствами или программным обеспечением виртуального инструмента, работающим на вашем компьютере, без воспроизведения внутренних звуков фортепиано.

# BLUETOOTH

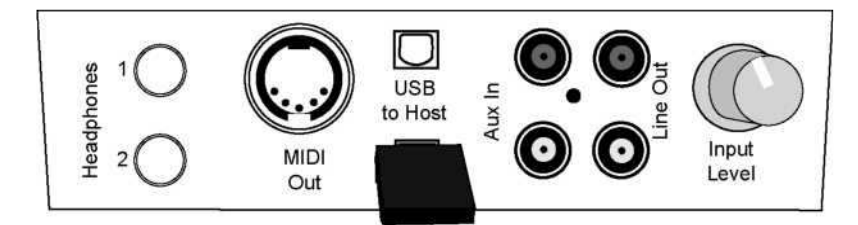

Пожалуйста, обратите внимание, что устройства Bluetooth должны быть установлены вблизи и в прямом видимости при первоначальной настройке. Расстояние и сила сигнала будут зависеть от условий окружающей среды. Убедитесь, что громкость пианино и Bluetooth-устройства подняты.

Если вы не можете подключиться к устройству Bluetooth, убедитесь, что все другие ранее подключенные устройства были отключены.

Если вы все еще не можете подключиться, отключите функцию Bluetooth на устройстве и снова включите, чтобы попытаться подключиться.

Чтобы изменить устройства Bluetooth во время нормальной работы, отсоедините первый Bluetooth и затем снова подключите его к новому устройству, следуя приведенным выше инструкциям.

#### Панель управления ACC.VOL **KBD.VOL BALLAD** COMBO POI LATIN **AP/TFMI**  $\circ$  $\circ$  $\circ$  $\circ$ FILL IN 2<br>VARIATION INTRO/ENDING START/STOP CHORD/OTS **SYNCHRO** FILL IN 1 LAYER SPLIT **TOUCH DUFT**  $\bigcirc$  $\bigcap$  $\bigcap$  $\epsilon$ ∍  $\epsilon$ ┑ **ACCOMPANIMENT CONTROL**

- 13 METRONOME: Метроном является удобной функцией для практики и записи. Кнопка METRONOME включает и выключает функцию метронома. Нажмите кнопку метронома, чтобы услышать темп и ритм. Регулировку темпа можно настроить с помощью кнопки TAP / TEMPO. Используйте кнопку FUNCTION и кнопки +/YES и -/NO, чтобы выбрать ритм; 1/4, 2/4, 3/4, 4/4, 5/4, 6/4, 3/8, 6/8, 7/8, 9/8 или 12/8.
- 14 TAP/TEMPO: Нажмите кнопку TAP/TEMPO, на дисплее появится текущее значение темпа. Использование DATA WHEEL или кнопки +/YES или -/NO, чтобы изменить темп. Если вы нажмете кнопку или дважды нажмите кнопку во время воспроизведения ритма, он установит темп равный скорости ваших нажатий.
- 15 REVERB: Реверберация имитирует эффект игры в большой комнате или зале, где звук отражается от стен и потолка. Включите и выключите эффект реверберации кнопкой REVERB. Доступно 8 эффектов реверберации.
- 16 CHORUS: Эффект Chorus добавляет глубину в выбранный инструмент. Эффект хоруса включается и выключается кнопкой CHORUS. Доступны 8 эффектов хоруса.

# Панель управления

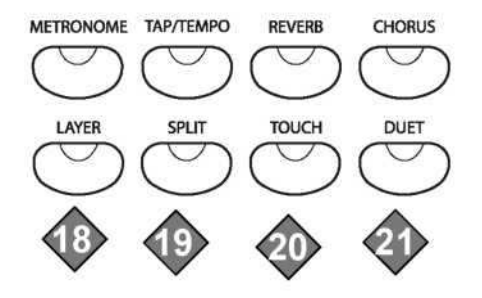

001: GRAND PIANO

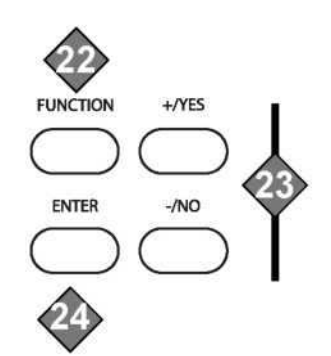

- 18LAYER: Нажатие кнопки LAYER, чтобы разделит клавиатуру на слой или двойной режим. Слой относится к дополнительному голосу, который смешивается с основным выбранным голосом клавиатуры.
- 19 TOUCH: Функция TOUCH обеспечивает шесть типов чувствительности клавиатуры для соответствия различным режимам воспроизведения стилей. Кнопка TOUCH включает сенсорный отклик. Используйте кнопки +/YES или -/NO, чтобы изменить чувствительность клавиш в течение трех секунд после включения кнопки TOUCH, еще раз нажмите кнопку TOUCH, чтобы отключить функцию Touch.
- **20 SPLIT (LOWER):** При включенной функции разделения клавиатура работает в режиме разделения или в режиме LOWER.

В режиме разделения клавиатура разделена на две секции. В правой части экрана раздастся основной или многоуровневый голос, а в левой части раздела может быть назначен другой голос.

- 21 DUET:При включенной функции DUET клавиатура разделена на две секции, слева A1-C3 и справа C # 3-C7, которые имеют одинаковые ноты. Эти две половины будут разделять один голос и громкость. Это отличная возможность для обучения или когда два человека хотят играть на пианино одновременно.
- 22 FUNCTION: Кнопка FUNCTION используется для доступа к меню функций. Меню функций может быть использовано для настройки или изменения значений нескольких параметров. Дополнительную информацию см. В разделе «Функции» данного руководства.

#### 22 +/YES or-/NO:

Используйте кнопки +/YES и -/NO для изменения различных параметров функций.

23 ENTER: Используйте кнопку ENTER для подтверждения выбора функции и подтверждения выбора в меню функций.

# BLUETOOTH

# Подключение BT-1 ARTESIA BLUETOOTH

Artesiа добавила Bluetooth для вашего цифрового пианино! Подключите этот крошечный блок к выделенному слоту на панели разъемов и передайте высококачественный звук с устройств Bluetooth, таких как смартфон, планшет или компьютер. Теперь вы сможете слушать музыкальные файлы и музыкальные приложения с ваших устройств с поддержкой Bluetooth на вашем пианино.

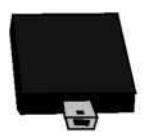

**SPECIFICATIONS** Compliant with Bluetooth 2.1+EDR specs Operates in 2.402-2.480 GHz ISM band

4dBm output max power 80dBm receiver sensitivity

Включенный Bluetooth-приемник Artesia BT-1 превращает ваше пианино в домашний развлекательный центр для всей семьи и позволяет вам играть вместе с вашими любимыми хитами.

## Подключение BLUETOOTH

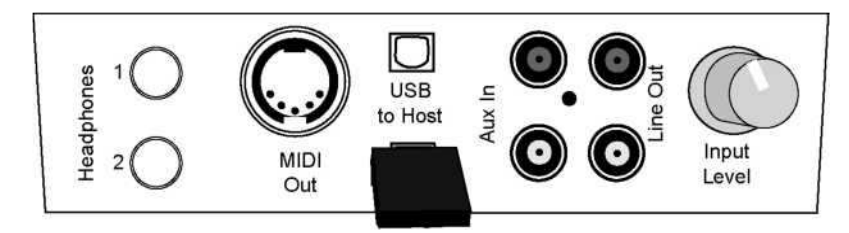

1 Убедитесь, что пианино выключено, если нет, нажмите кнопку POWER, чтобы сделать это. Вставьте приемник Bluetooth в слот Bluetooth, расположенный на панели разъемов на левой стороне рояля под клавиатурой.

2 Нажмите кнопку POWER, чтобы включить фортепьяно. Мигает синий индикатор на приемнике Bluetooth.

3 Нажмите кнопку FUNCTION и с помощью кнопок +/YES, -/NO или DATA WHEEL выберите «Меню Bluetooth».

4 В подменю включите функцию Bluetooth, нажав кнопку +/YES, а затем кнопку ENTER. Синий индикатор начнет быстро мигать, он будет продолжать мигать один раз каждые 7 секунд при подключении к другому устройству Bluetooth.

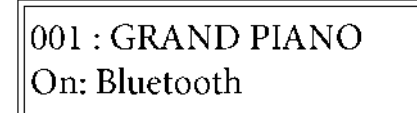

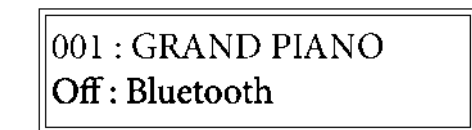

Вы найдете Artesia BT-1 в качестве опции на настройках вашего устройства Bluetooth, выберите BT-1 со своего устройства для подключения. Когда приемник BT-1 успешно подключен, синий индикатор на приемнике останется включенным.

Используйте ваше устройство Bluetooth для доступа к информации, которую вы хотите услышать через фортепиано.

5 Снова используйте меню Function Bluetooth, чтобы отключить Bluetooth.

### USB

USB - это цифровой аудиоинтерфейс. Функция USB позволяет записывать ваши песни или записи на USBнакопитель или прослушивать любые MIDI-файлы, записанные на USB.

### Вставьте USB

Вставьте USB-накопитель в гнездо USB TO DEVICE верхней (толстой) стороной вверх. Аккуратно вставьте USB-накопитель в слот до упора

плотная подгонка и выступающий конец будут слегка наклонены вверх.

Не заставляйте USB-накопитель.

### Отключение USB

Чтобы извлечь флэш-накопитель USB, возьмитесь за выступающий конец и вытащите его. Не извлекайте USB-накопитель или не выключайте питание, когда USB используется. Это может к потери данных или повреждения USBнакопителя.

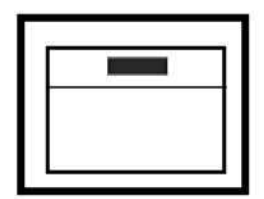

**USB TO DEVICE** 

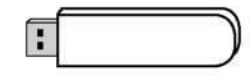

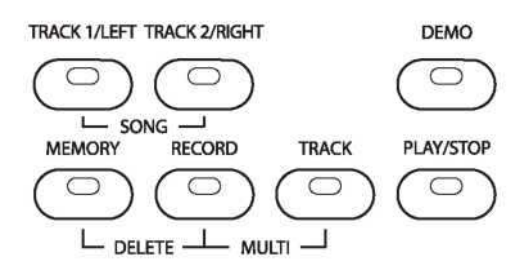

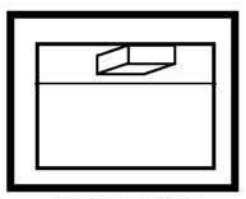

**USB TO DEVICE** 

### Воспроизведение

Для воспроизведения предварительно записанных файлов используется формата SMF (Стандартный MIDI-файл), которые находятся на USB-накопителе.

1 Вставьте USB-накопитель в USB разъем. Синий индикатор на кнопке MEMORY будет гореть, и на экране появится первый файл, доступная для воспроизведения.

2 С помощью кнопок +/YES, -/NO или DATA WHEEL выберите песню.

3 Нажмите кнопка PLAY/STOP, синий индикатор будет мигать, и музыкальный секвенсор

автоматически загрузит первую MIDI-композицию, которая находится на USB-устройстве, и она начнет воспроизведение. Музыкальный секвенсор будет продолжать загружать и воспроизводить все песни в последовательности.

Клавиши инструмента остаются активными во время воспроизведения. Если метроном включен, он будет указывать на темп записи. Вы можете отрегулировать темп, используя кнопку TAP / TEMPO и DATA WHEEL.

4 Нажмите кнопку PLAY/STOP в любое время, чтобы остановить воспроизведение или выбрать другую песню.

5 Нажмите кнопку MEMORY, чтобы отключить USB-накопитель, еще раз нажмите кнопку MEMORY, чтобы вернуться.

# Панель Управления

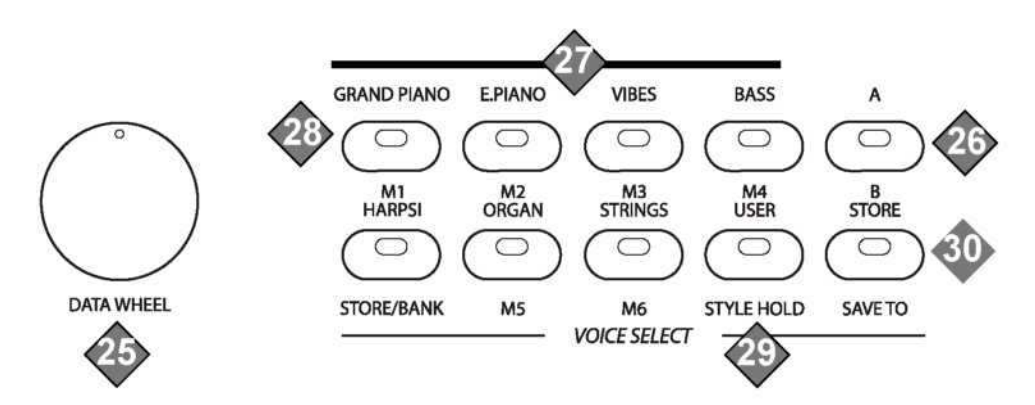

24 DATA WHEEL: Используйте колесо данных для быстрого прокрутки доступных вариантов и параметров Кнопки +/YES и -/NO также используются для доступа или изменения многих функций и настроек на фортепиано

> A/В BUTTON: Эта группа часто панели кнопок управления являются двойными функциями. Нажмите кнопку A/B, чтобы выбрать между двумя настройками. Функция A печатается над кнопкой, а функция В печатается под кнопкой. Кнопка A/B не будет гореть, когда активна верхняя строка A. Индикатор кнопки A/B будет гореть, когда активна функция В.

25 QUICK SELECT VOICE: Есть восемь групп инструментов, которые можно быстро выбрать нажатием кнопки быстрого выбора. Голоса быстрого выбора назначаются на кнопку A, убедитесь, что выбрана кнопка A, индикатор не будет гореть. Голосовое имя печатается над кнопкой выбора голоса. Нажмите кнопку выбора голоса, загорится индикатор, и на дисплее отобразится выбранное имя и номер голоса.

Доступно 137 голосов GM (General MIDI). Нажмите кнопку управления голосом инструмента, чтобы войти в меню выбора голоса и используйте кнопки +/YES и -/NO или DATA WHEEL, чтобы выбрать голос. Выбранное голосовое имя и его номер будут отображаться на дисплее.

Существует полный список всех 137 голосов, перечисленных в конце руководства.

26 GRAND PIANO: индикатор не будет гореть. Когда вы нажимаете кнопку GRAND PIANO, все клавиши будут воспроизводить голос Grand Piano. Эта и любая из кнопок быстрого выбора голоса будут получать доступ к режиму выбора голоса, а затем можно использовать для выбора любого из 137 голосов.

> Вы также можете использовать кнопку GRAND PIANO в качестве быстрого способа выбрать стандартный голос для фортепиано. Нажмите и удерживайте кнопку GRAND PIANO, пока на ЖК-дисплее не появится надпись «reset piano».

27 USER: Вы можете назначить любимый голос инструмента, чтобы быстро выбрать его с помощью кнопки USER, чтобы всегда этот голос был легко доступен.

28 STORE: STORE назначается линии A, удерживайте кнопку STORE и нажмите чтобы сохранить текущий выбранный голос в кнопке USER.

# Панель управления

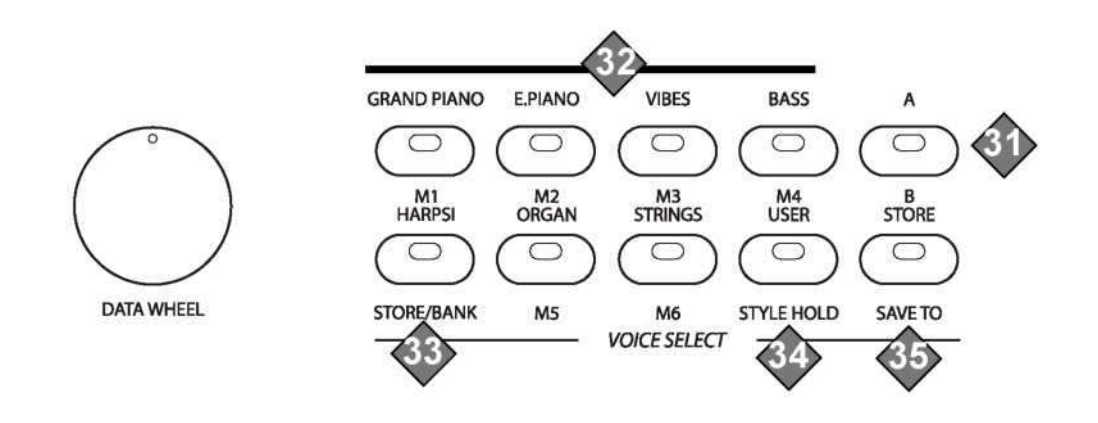

29 A/B BUTTON: Эта кнопка служит для выбора одной функции из нескольких. Нажмите кнопку А / В, чтобы переключаться между двумя функциями. Функция линии A печатается над кнопкой, а функция линии В печатается под кнопкой. Индикатор будет гореть, когда нижняя линия, линия выбора В активна и темная, когда активна линия А. Нажмите кнопку A/B, чтобы выбрать линию, соответствующую функциональной строке.

- 30 M1-M6 BUTTONS: Используйте кнопки линии В, M1-M6 в сочетании с кнопкой STORE/BANK, чтобы сохраните настройки фортепиано в банк регистрации. После сохранения настройки можно легко вызвать, нажав кнопку M1-M6, на которой она была сохранена.
- 31 STORE/BANK: Кнопка STORE/BANK назначается линии В, убедитесь, что индикатор кнопки A/B горит. Существует шесть банков, каждый из которых может хранить данные в каждой из кнопок M1-M6. Нажмите кнопку STORE/BANK, чтобы выбрать банк с 1-6. Удерживайте кнопку STORE/BANK и нажмите одну из кнопок банка регистрации M1-M6, чтобы сохранить текущие настройки фортепиано в этом банке.

### 32 STYLE HOLD:

 Нажмите кнопку STYLE HOLD, чтобы включить или выключить функцию «заморозить». Когда удержание стиля включено, определенные настройки стиля не будут изменены при восстановлении регистрационной памяти, позволяющей изменять голос при сохранении настроек стиля.

### 33 SAVE TO:

 Когда USB-накопитель подключен к разъему USB TO DEVICE, SAVE TO позволит пианино сохранять записи внутренней мелодии в виде файлов MIDI на USB.

# Воспроизведение Практика во время воспроизведения песен

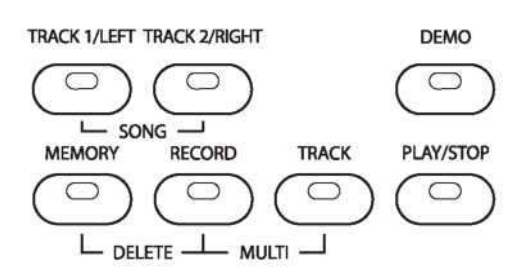

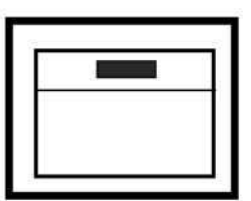

**USB TO DEVICE** 

Одновременно нажмите кнопки SONG LEFT и SONG RIGHT, индикатор PLAY/STOP будет

синий, и первый файл для воспроизведения появится на дисплее.

С помощью кнопок +/YES, -/NO или DATA WHEEL выберите песню. Номер песни и название появятся на дисплее.

Нажмите кнопки SONG LEFT и SONG RIGHT один раз, если вы нажмете эти кнопки одновременно, то вы выйдите из режима Play Along Song. Оба индикатора будут включены.

Нажмите кнопку PLAY/STOP, после того, как звук метронома включится, вы можете играть левой рукой автоматически аккомпанемент и мелодию правой рукой.

# 001 : GRAND PIANO \*\*\*\*001:SONG\*\*\*\*

Обратите внимание: если вы хотите играть медленнее или быстрее заданного темпа, используйте кнопку TAP/TEMPO и DATA WHEEL, чтобы изменить диапазон темпа от 20 до 280 bpm (удары в минуту). Для настройки темпа по умолчанию для выбранной песни дважды нажмите кнопку PLAY/STOP.

> 001: GRAND PIANO Grading: 20%

Песня автоматически остановится, когда она будет завершена, или вы можете в любое время нажать кнопку PLAY/STOP, чтобы вернуться в режим ожидания воспроизведения в режиме ожидания. Если функция «Сортировка песни» включена, на экране ЖК-дисплея будет отображаться процентная шкала, когда песня будет закончена, если вы остановите песню раньше, ее не будет. В меню функций можно включить и отключить настройку композиции. Чтобы перейти в меню функций, вам необходимо выйти из режима воспроизведения музыки в Play Song Song.

Нажмите кнопку PLAY/STOP, чтобы повторить попытку, или одновременно нажмите кнопки SONG LEFT и SONG RIGHT, чтобы выйти из режима воспроизведения, индикатор PLAY/STOP погаснет.

# Воспроизведение

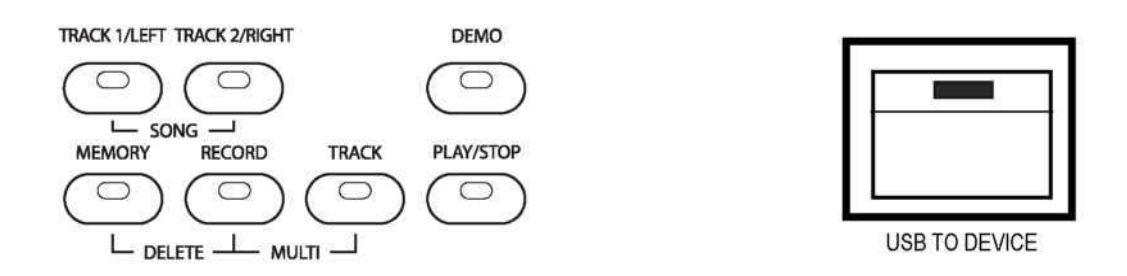

1 Одновременно нажмите кнопки SONG LEFT и SONG RIGHT, индикатор PLAY/STOP будет мигать синим, и на дисплее отобразится первая игра по песне. Индикаторы SONG LEFT и SONG RIGHT будут выключены.

2 С помощью кнопок +/YES, -/NO или DATA WHEEL выберите песню. Номер песни и название появятся на дисплее.

3 Нажмите кнопку SONG LEFT. Индикатор включится.

4 Нажмите кнопку PLAY/STOP, после того, как будет слышен звук метронома, будут воспроизводиться мелодии, и вы можете играть в секции авто аккомпанемента левой рукой.

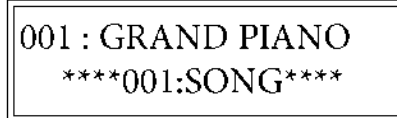

5 Песня автоматически остановится, когда она закончена, или вы можете в любое время нажать кнопку PLAY/STOP, чтобы вернуться в режим ожидания воспроизведения в режиме ожидания.

Если функция «Сортировка песни» включена, на экране ЖК-дисплея будет отображаться процентная шкала, когда песня будет закончена, если вы остановите песню раньше, ее не будет. В меню функций можно включить и отключить настройку композиции. Чтобы перейти в меню функций, вам необходимо выйти из режима воспроизведения музыки в Play Song Song.

6 Нажмите кнопку PLAY/STOP, чтобы повторить попытку, или попробуйте обе руки или нажмите одновременно кнопки SONG LEFT и SONG RIGHT, чтобы выйти из режима воспроизведения песни, индикатор PLAY/STOP погаснет, затем нажмите обе кнопки треков, по одному.

# Панель управления

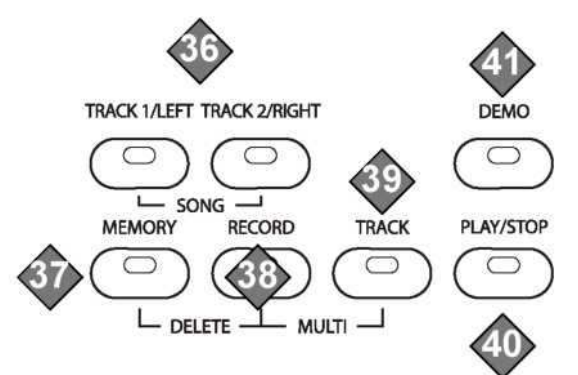

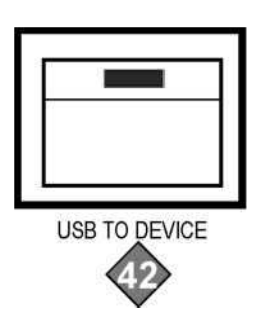

### 34 TRACK 1/SONG LEFT, TRACK 2/SONG RIGHT:

- Эти кнопки имеют двойную функцию. Когда в режиме записи мелодии эти индикаторы будут гореть, когда выбраны соответствующие дорожки. Используйте кнопки TRACK для выбора дорожки для записи или воспроизведения.
- Эти кнопки также используются в сочетании с воспроизведением песни в режиме обучения. Если одновременно нажать кнопки SONG LEFT и SONG RIGHT, режим обучения Play Along Song будет включен или отключен. Эта функция может использоваться как помощь для изучения 55 песен, встроенных в фортепиано. Эти песни разделены на аккомпанемент левой руки и части мелодии правой руки. Кнопки SONG LEFT и SONG RIGHT используются для выбора фрагментов пьесы для воспроизведения.

Примечание. Непрерывное нажатие кнопок RECORD SELECTION и SONG/TRACK может перегрузить пианино и привести к повреждению цепей. В случае возникновения этого вам может потребоваться отключить пианино, чтобы прекратить работу устройства.

#### 35 MEMORY: Кнопка MEMORY используется для доступа к флэш-накопителю USB.

36 RECORD: Кнопка REC используется для включения режима записи для записи ваших композиций. Это устройство способно записывать одну песню внутри, с 2-мелодичным трек-секвенсором. Все детали вашей

- композиции будут записываться точно так же, как они исполняются. Эта записанная информация не будет потеряна при отключении питания и может быть сохранена на USB-накопителе.
- 37 TRACK: При записи на USB используйте эту кнопку TRACK для выбора дорожек записи.

38 PLAY/STOP: Нажмите кнопку PLAY/STOP, чтобы прослушать выбранные записанные дорожки, когда в инструмент находится в режиме записи. Когда нажата кнопка MEMORY, и подключен USB-накопитель с MIDIфайлами. Нажмите кнопку PLAY/STOP еще раз, чтобы остановить воспроизведение.

#### 39 DEMO:

Нажмите кнопку DEMO, индикатор включится, и первая из десяти различных демо записей будут воспроизведена.

**40 USB:** В правой части пианино находится порт USB TO DEVICE. Когда вы вставляете ваш USB накопитель в этот USB разъем, вы можете записывать ваши выступления и сохранять их на USB-накопитель или воспроизводить MIDI-композиции с USB-устройства.

### Панель подключения

Эта панель расположена в левом нижнем углу пианино. Он позволяет подключать внешнее аудио оборудование, компьютер, MIDI-оборудование или наушники.

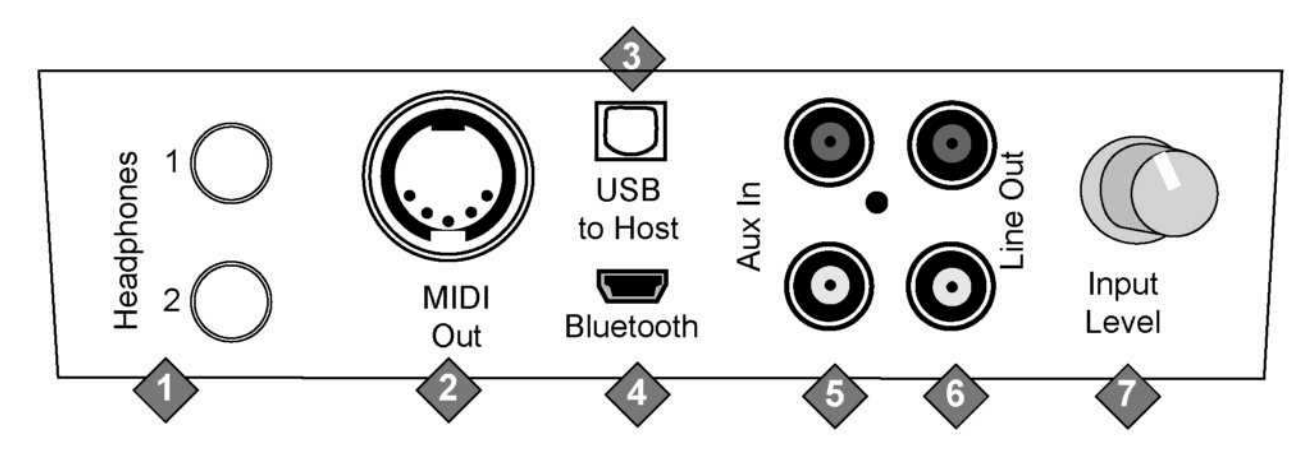

#### 1 Наушники 1&2 :

Вы можете заниматься музыкой, не мешая другим людям в комнате, подключив набор наушников в один из соответствующих разъемам. Когда наушники подключены к любому из этих разъемов, внутренняя акустическая система выключается. Одновременно можно использовать два набора наушников.

### 2 MIDI выход:

.

Это фортепиано содержит выходной порт MIDI, который передает MIDI-данные на другое MIDI-устройство позволяя передавать данные с других устройств, оснащенными MIDI-интерфейсами. Подключите MIDI Out пианино к MIDI IN другого устройства для передачи MIDI-данных на это устройство.

### 3 USB:

Разъем USB позволяет подключать фортепиано прямо на USB-порт вашего компьютера с помощью USBкабеля. Это позволяет передавать MIDI-информацию через USB на компьютер. Это пианино совместимо с USB, поэтому нет необходимости устанавливать драйвер. Просто подключите инструмент к ПК, и ОС сделает все остальное. Инструмент будет работать со всем стандартным программным обеспечением на базе MIDI.

#### 4 BLUETOOTH:

Подключите приемник Bluetooth в отведенный слот на панели разъемов, чтобы воспроизводить потоковое аудио с любого устройства Bluetooth.

5 Вход AUX : Эти стереофонические аудиовходы RCA усиливают подаваемый сигнал через внутреннюю систему подачи звука. Они могут использоваться для подключения таких предметов, как CD-плееры, MP3 плеер или кассетный проигрыватель. Звуковой выход из другой звуковой системы можно смешать со звуком фортепиано, эта функция удобна для воспроизведения любимой песни.

### 6 Линейный выход:

Эти стереовыходные аудиовыходные разъемы RCA обеспечивают выход выходного сигнала пианино внешнему усиление, такое как домашняя стереосистема, система PA или клавиатурный усилитель или для отправки на микшерный пульт или магнитофон. Внутренняя звуковая система фортепиано останется включенной, если наушники не подключены к разъему для наушников.

#### 7 Уровень входного сигнала:

Используйте этот орган управления для регулировки уровня сигнала Aux In для фортепиано. Поверните ручку по часовой стрелке, чтобы увеличить громкость и против часовой стрелки, чтобы уменьшить ее.

# Воспроизведение

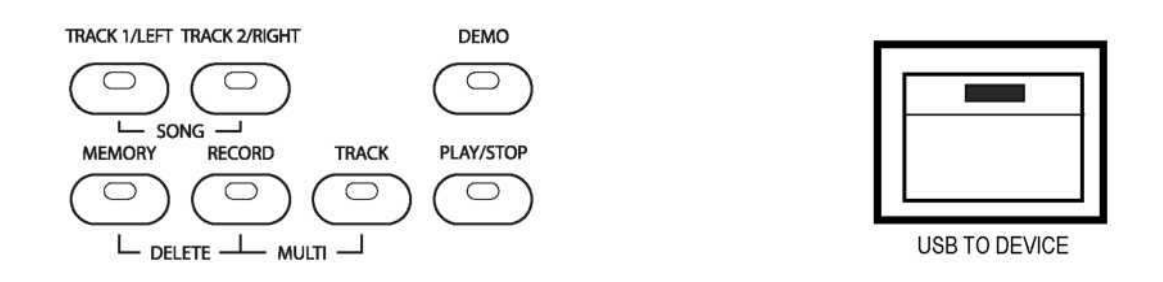

1 Одновременно нажмите кнопки SONG LEFT и SONG RIGHT, индикатор PLAY/STOP будет мигать синим, и на дисплее отобразится первый трек в очереди воспроизведения. Индикаторы SONG LEFT и SONG RIGHT будут выключены.

2 С помощью кнопок +/YES, -/NO или DATA WHEEL выберите песню. Номер песни и название появятся на дисплее.

3 Нажмите кнопку SONG RIGHT. Индикатор включится.

4 Нажмите кнопку PLAY/STOP, после того, как будет слышен звук метронома, будет воспроизводиться авто аккомпанемент, и вы сможете воспроизводить ноты мелодии правой руки.

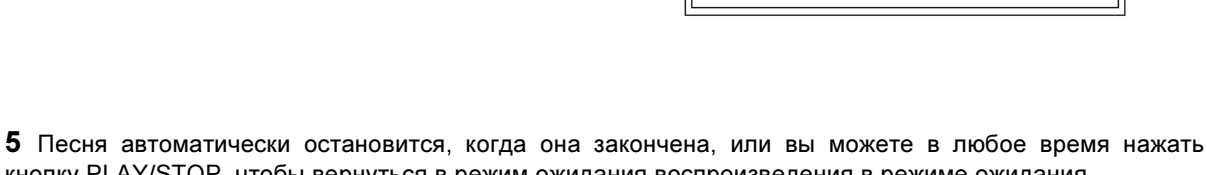

001: GRAND PIANO \*\*\*\*001:SONG\*\*\*\*

кнопку PLAY/STOP, чтобы вернуться в режим ожидания воспроизведения в режиме ожидания. Если функция «Сортировка песни» включена, на экране ЖК-дисплея будет отображаться процентная шкала, когда песня будет закончена. В меню функций можно включить и отключить настройку композиции. Чтобы перейти в меню функций, вам необходимо выйти из режима воспроизведения.

# 001 : GRAND PIANO Grading: 20%

# Воспроизведение

Есть 55 песен различной сложности, встроенных в пианино, чтобы вы могли практиковаться и учиться. Эти песни имеют отдельные программы обучения для левой и правой руки.

### ВЫБРАТЬ И ПОСЛУШАТЬ ПЕСНУ

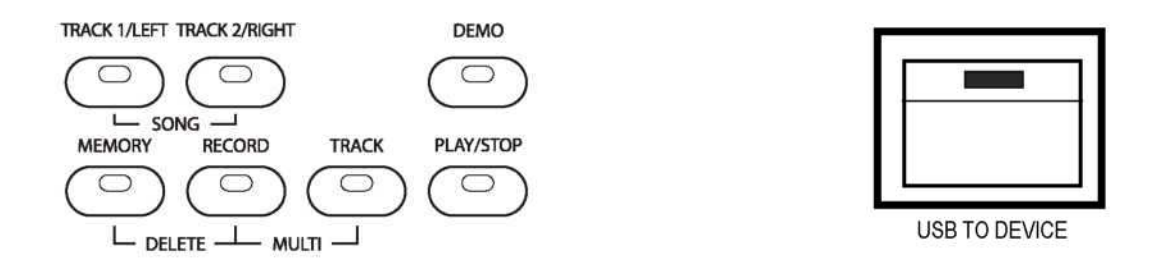

1 Одновременно нажмите кнопки TRACK 1/SONG LEFT и TRACK 2/SONG RIGHT, индикатор PLAY/STOP будет мигать синим, и на дисплее отобразится первая песня в очереди воспроизведения. Индикаторы SONG LEFT и SONG RIGHT будут выключены.

2 Вы можете использовать кнопки +/YES, -/NO или DATA WHEEL, чтобы выбрать песню. Номер песни и название появятся на дисплее.

3 Нажмите кнопку PLAY/STOP, чтобы прослушать обе стороны выбранной песни. Песня начнется после того, как прозвучит 4 удара метронома.

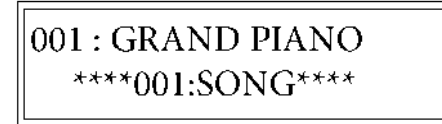

4 Песня остановится автоматически, когда она закончена, или нажмите кнопку PLAY/STOP в любое время, чтобы остановить воспроизведение. Функция Play Along Song вернется в режим ожидания.

5 Одновременно нажмите кнопки SONG LEFT и SONG RIGHT, чтобы выйти из режима воспроизведения по песне, индикатор PLAY/STOP погаснет, а затем одновременно нажмите обе кнопки трека, чтобы индикатор погас.

# Педали

Это пианино имеет три функциональных педали.

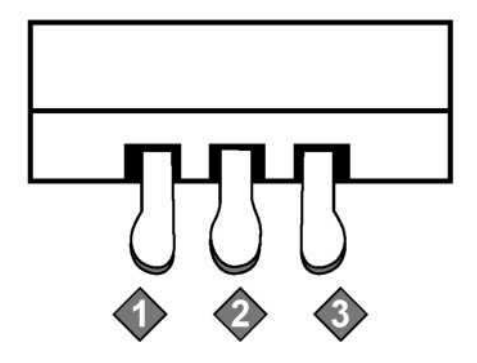

#### 1 Левая Педаль:

Когда левая мягкая педаль нажата, громкость фортепиано уменьшается, а тембр слегка изменяется.

#### 2 Средняя Педаль

Когда центральная педаль нажата, клавиши, которые были нажаты и уже звучали, будут звучать дольше, и ноты будут постепенно уменьшаться. Клавиши, которые будут нажаты после нажатия педали, не будут изменяться.

#### 3 Правая Педаль:

Как и демпферная педаль на акустическом пианино, правая педаль или демпферная педаль будут поддерживать звук голоса фортепьяно после отпускания клавиш фортепиано. Длительность времени выдержки определяется величиной давления, используемого для нажатия на педаль.

Это фортепиано также имеет функцию Half Sustain, которая может быть включена и выключена в меню Function.

# ДЕМО

У этого пианино есть десять различных демонстрационных, которые предназначены для демонстрации различных избранных голосов, которые доступны данному фортепиано.

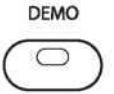

### Воспроизведение Демо

1 Нажмите кнопку DEMO, индикатор включится и начнется воспроизведение первой демо-песни. Демо-песня и номер появятся на дисплее и будут меняться при последующем воспроизведении песен. У этого пианино есть десять демо-песен, которые будут воспроизводиться последовательно. 2 Нажмите кнопку DEMO еще раз, чтобы остановить демонстрацию.

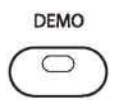

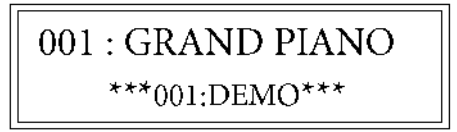

### Выбор Демо

1 Нажмите кнопку DEMO.

2 Используйте кнопки +/YES или -/NO для изменения песен во время воспроизведения демо или используйте DATA WHEEL для быстрого изменения параметров песни.

После того, как песня закончена, остальные демо-песни будут воспроизводиться последовательно с этой точки 3 Нажмите кнопку DEMO еще раз, чтобы остановить демонстрацию.

### Игра во время Демо

Есть 55 песен для функции Play Along Song, которая также может быть воспроизведена для демонстрации.

1 Одновременно нажмите кнопки LEFT и RIGHT SONG, чтобы войти в функцию музыкального учителя. Загорятся индикаторы кнопки PLAY/STOP и DEMO, и на дисплее отобразится первая демо композиция.

2 Используйте кнопки +/YES или -/NO или DATA WHEEL для изменения песен (до или во время воспроизведения демо).

3 Нажмите кнопку DEMO, чтобы начать воспроизведение.

4 Нажмите кнопку DEMO еще раз, чтобы остановить демонстрацию, и снова нажмите кнопки LEFT и RIGHT SONG, чтобы выйти из режима воспроизведения в соответствии с режимом учителя музыки.

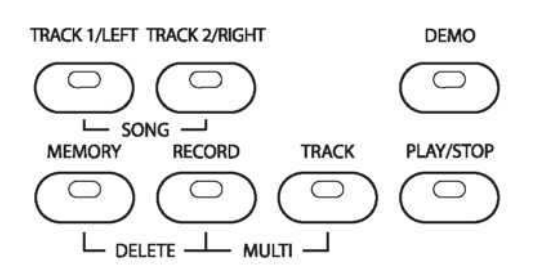

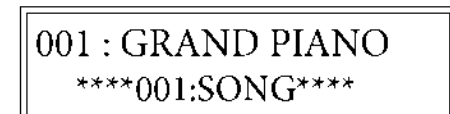

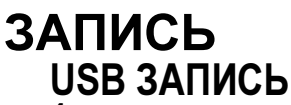

4 Чтобы записать новый трек, нажмите и удерживайте кнопку RECORD, а затем нажмите кнопку TRACK (не кнопки TRACK1/SONG LEFT или TRACK2/SONG RIGHT), в то же время будет создан новый трек. Будет записан любой ранее записанный трек, и новый трек будет накладываться на запись. Для записи нового номера трека нажмите кнопку RECORD, будет создана новая песня. Индикатор кнопки RECORD будет мигать, и метроном будет звучать, если он включен. Запись начнется после того, как прозвучит 4 удара метронома.

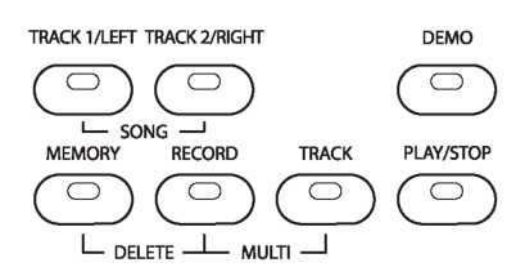

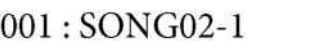

001: SONG02-1 Save OK!

# Воспроизведение

1 Нажмите кнопку PLAY/STOP, чтобы услышать записанную дорожку, показанную на дисплее. Во время воспроизведения индикатор кнопки PLAY/STOP будет мигать. Вы можете изменить темп воспроизведения, нажав кнопку TAP/TEMPO и используя DATA WHEEL, однако это не изменит записанный темп. Клавиатура доступна для воспроизведения во время воспроизведения. Если метроном включен, он будет указывать на темп записи.

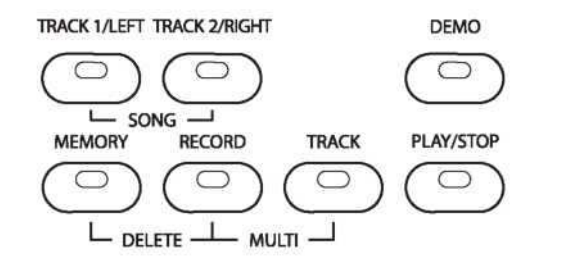

 $001:SONG02-1$ \*\*\*\*PLAYING\*\*\*\*

4 Нажмите кнопку PLAY/STOP еще раз, чтобы остановить воспроизведение. Воспроизведение остановится автоматически, когда запись достигнет конца.

# УДАЛЕНИЕ ТРЕКОВ

1 Используйте КОЛЕСО ДАННЫХ, чтобы выбрать песню и дорожку, которую вы хотите удалить, чтобы она отображалась на ЖК-экране. Одновременно нажмите и удерживайте кнопку RECORD и кнопку MEMORY.

2 На ЖК-дисплее отобразится экран подтверждения с просьбой удалить трек.

3 Нажмите кнопку +/YES для подтверждения, дорожка будет удалена.

001: SONG02-1 Delete?

# Запись

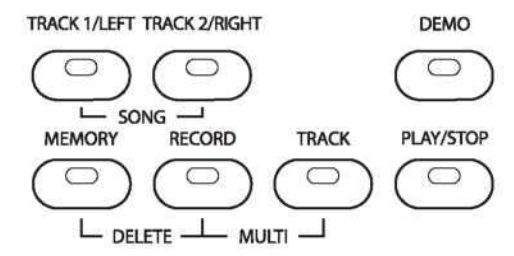

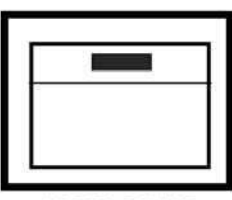

**USB TO DEVICE** 

### ЗАПИСЬ USB

1 Перед записью подготовьте пианино, установив для этого голос, стиль, громкость, темп, уровень реверберации и другие параметры.

2 При желании нажмите кнопку METRONOME, чтобы включить метроном в качестве ссылки. Метроном будет звучать в темпе композиции, если вы хотите отрегулировать темп, сделайте это, используя кнопку TAP/TEMPO, и если вы хотите отрегулировать ритм, сделайте это в меню Function перед записью, поскольку они не могут быть изменены во время записи. Метроном не будет записан.

Если вы уже записали один трек, темп и ритм второй дорожки будет соответствовать настройке первой записанной дорожки.

3 Вставьте USB-диск в разъем USB TO DEVICE, через некоторое время загорится синий индикатор кнопки MEMORY, сигнализирующий о включении USB. Если индикатор кнопки MEMORY не горит, нажмите кнопку MEMORY, чтобы включить флэш-накопитель USB.

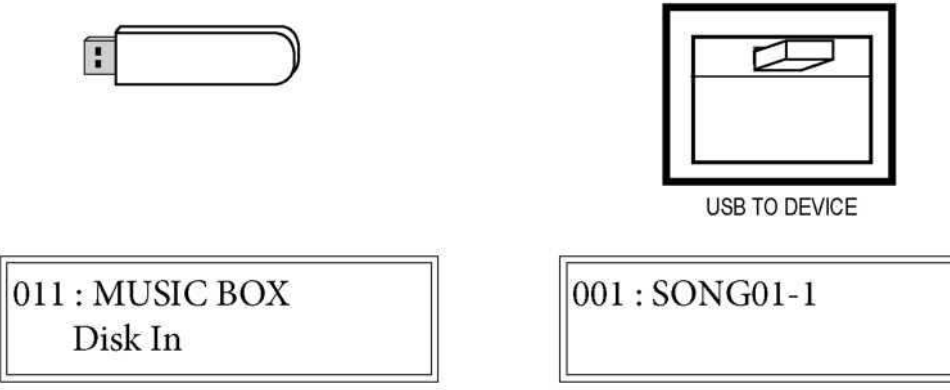

### Выбор голоса

Это пианино предлагает 137 GM (General MIDI) аутентичных звуков акустического инструмента, предлагающих непревзойденный реализм с цифровыми эффектами для дальнейшего улучшения звука.

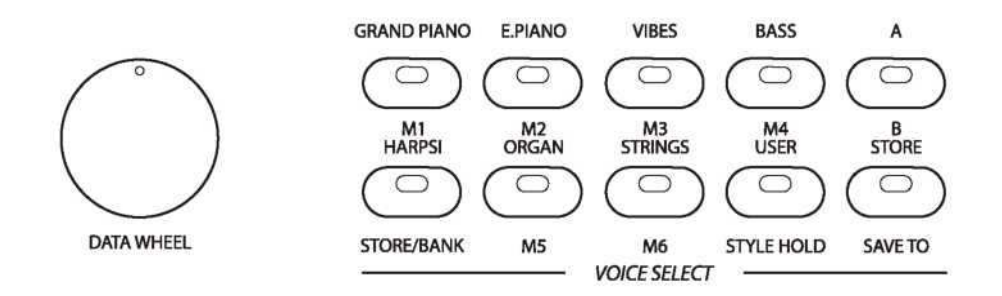

### Быстрый выбор голоса

Есть восемь голосов, которые можно быстро выбрать, нажав одну из кнопок выбора голоса: Рояль, электрическое фортепиано, виброфон, акустический бас, клавесин, рок-оркестр, струнный ансамбль и пользовательский вариант. Эти голоса назначаются клавише Instrument A. Название

голоса в строке A печатается над кнопкой выбора голоса. 1 При необходимости нажмите кнопку A/B, чтобы выбрать голосовую линию A. Индикатор будет

гореть, если выбрана линия A.

2 Нажмите кнопку выбора голоса, которая соответствует желаемому голосу. На дисплее отобразится название голоса и его номер, и для воспроизведения доступен только выбранный голос.

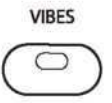

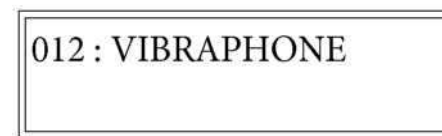

### Выбор голоса

1 Кнопки в группе VOICE SELECTION - это две функциональные кнопки. Голосовые кнопки назначаются верхней строке A. Убедитесь, что индикатор на кнопке A/B не горит, при необходимости нажмите кнопку A/B.

Нажмите кнопку «Voice», чтобы включить режим выбора голоса, индикатор включится, и на экране отобразится текущий выбранный основной голос.

2 Используйте кнопки DATA WHEEL и/или +/YES, -/NO для прокрутки голосов. Выбранное голосовое имя и номер будут отображаться на экране, и этот голос будет выбран для воспроизведения на клавиатуре.

**GRAND PIANO** 

001: GRAND PIANO

# Выбор голоса

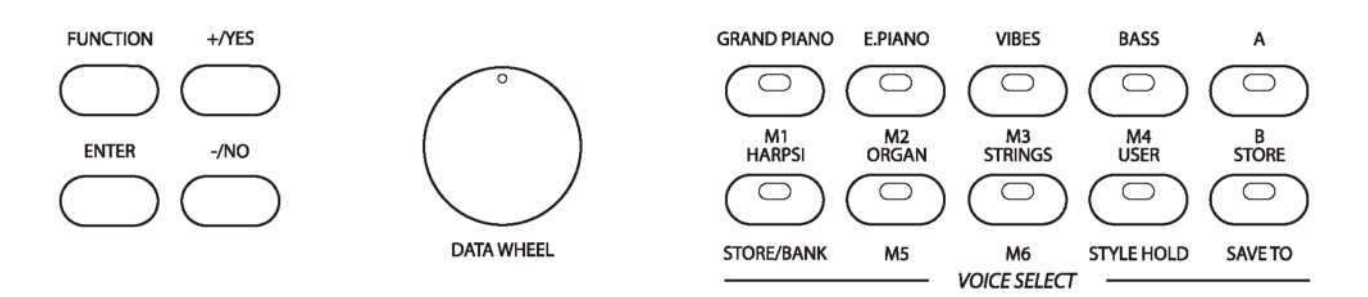

Вы можете назначить избранный голос кнопке быстрого выбора USER. Голос по умолчанию - нейлоновая гитара. 1 При необходимости выберите строку A, нажав кнопку A/В. Индикатор кнопки A/B не должен гореть.

2 Нажмите любую из кнопок быстрого выбора голоса и выберите нужный голос, используя кнопки

DATA WHEEL или кнопки +/YES, -/NO для прокрутки голосов. Выбранное голосовое имя и номер будут отображаться на экране.

Пожалуйста, обратитесь к списку тем в конце руководства для списка всех 137 доступных голосов 3 Нажмите и удерживайте кнопку STORE (не кнопку STORE/BANK) и нажмите, не удерживая кнопку USER. Ваш выбранный голос будет назначен этой кнопке и доступен для мгновенного вызова, нажав кнопку USER.

### Настройка громкости

1 Нажмите кнопку KBD.VOL и используйте кнопки DATA WHEEL или +/YES или -/NO, чтобы отрегулировать громкость только основного голоса на клавиатуре, на автоматическое сопровождение не повлияет.

2 Чтобы отрегулировать громкость голосового слоя, нажмите кнопку LAYER, и когда индикатор мигает, нажмите кнопку KBD.VOL, затем используйте кнопки DATA WHEEL или +/YES или -/NO, чтобы отрегулировать громкость инструментального слоя клавиатуры только голос.

3 Чтобы отрегулировать громкость разделенного голоса, нажмите кнопку SPLIT и пока индикатор мигает, нажмите кнопку KBD.VOL, затем используйте кнопки DATA WHEEL или +/YES или -/NO, чтобы отрегулировать громкость инструмента клавиатуры только разделенный голос.

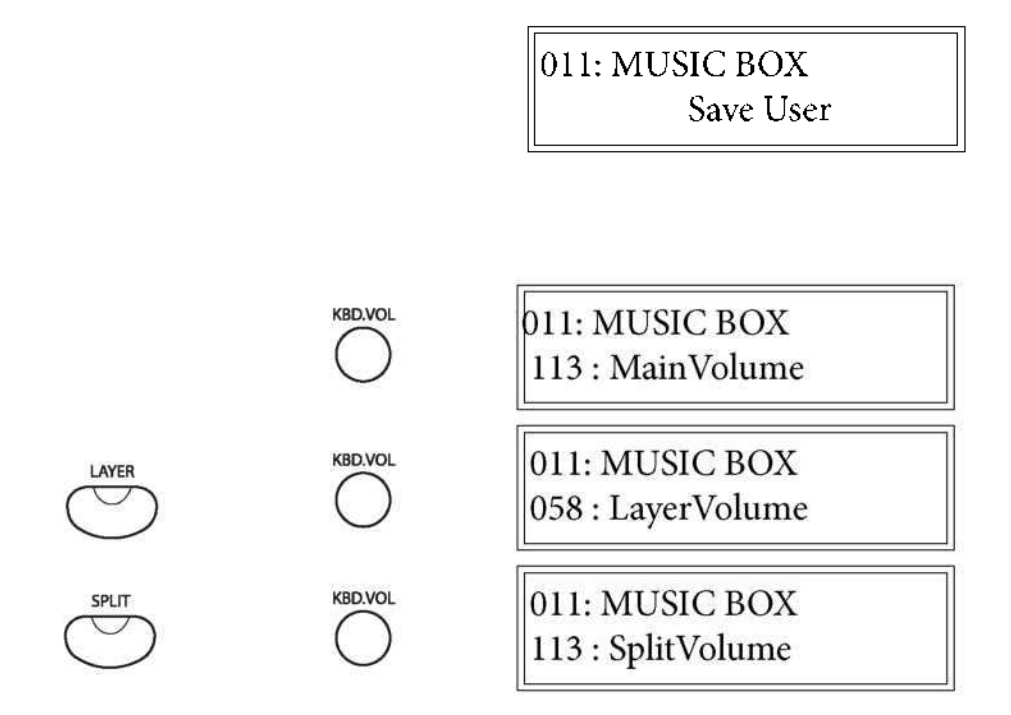

# Запись

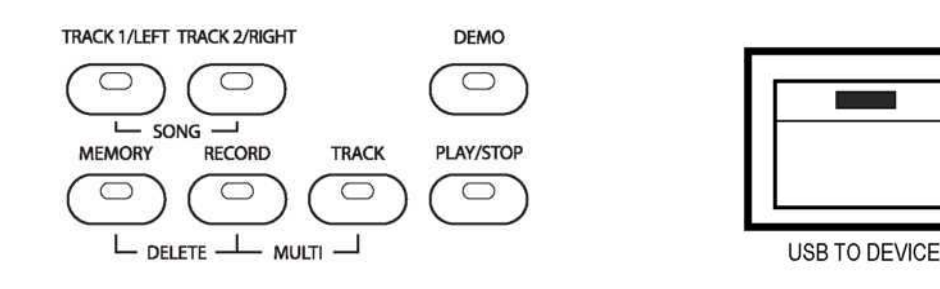

4 Чтобы остановить запись, вы должны снова нажать кнопку RECORD. Индикатор кнопки RECORD погаснет, и индикатор TRACK перестанет мигать и останется гореть, показывая, что он записал информацию.

5 Чтобы выйти из режима записи, нажмите кнопки TRACK по одному, чтобы отключить все функции записи, поэтому ни один из индикаторов не горит. Экран дисплея вернется к выбранному в данный момент голосу.

# Воспроизведение

1 Для прослушивания локальных записанных данных нажмите кнопку TRACK, чтобы дорожки, которые вы хотите услышать, имеют горящие индикаторы. Если вы не хотите слышать дорожку, нажмите эту кнопку TRACK, пока индикатор не погаснет. Одновременно нажмите кнопки трека. При одновременном нажатии на них будет задействована функция «Воспроизвести песню».

2 Нажмите кнопку PLAY/STOP, чтобы прослушать записанную дорожку. Во время воспроизведения индикатор кнопки PLAY/STOP будет мигать. Вы можете изменить темп воспроизведения, нажав кнопку TAP/TEMPO и используя DATA WHEEL, однако это не изменит записанный темп.

Клавиатура остается активной во время воспроизведения. Если метроном включен, он будет указывать на темп записи.

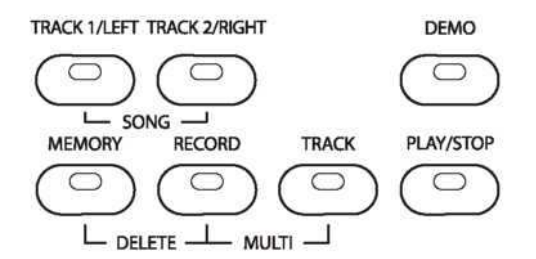

 $011:$  MUSIC BOX \*\*\*\*PLAYING\*\*\*\*

# УДАЛЕНИЕ ТРЕКОВ

1 Нажмите и удерживайте кнопку TRACK 1 или TRACK 2, которую вы хотите стереть в течение трех секунд. Не нажимайте их одновременно.

2 На ЖК-дисплее отобразится экран подтверждения с просьбой удалить трек.

3 Нажмите кнопку +/YES для подтверждения, дорожка будет удалена, и индикатор погаснет.

Нажатие кнопки трека с записанной информацией при удерживании кнопки RECORD также немедленно удалит существующие данные из предыдущей записи. Любая сделанная запись записывает предыдущие данные.

# ЗАПИСЬ

Это цифровое пианино оснащено рекордером. В банке песен есть 2-канальный секвенсор. Он будет записывать то, как вы сыграли свои композиции, и сохраните их в локальной памяти. Эта записанная информация сохранится при выключении питания. Эти треки могут быть сохранены на USB-диск в виде MIDI-файлов. Два канала позволяют вам накладывать одну часть песни поверх другой, вы можете даже использовать другой голос, если хотите.

Это фортепиано также позволяет записывать ваши выступления непосредственно на USB.

Функция записи - интересное и полезное дополнение к любой программе изучения клавиатуры, поскольку она позволяет вам точно слышать, как вы звучите с точки зрения слушателя.

# ЛОКАЛЬНАЯ ЗАПИСЬ

1 Перед записью подготовьте инструмент, установив его голос, стиль, громкость, темп, уровень реверберации и другие параметры.

Отключите CHORD/O.T.S.

2 При желании нажмите кнопку METRONOME, чтобы включить метроном. Метроном будет звучать в темпе, если вы хотите отрегулировать темп, сделайте это, используя кнопку TAP/TEMPO, и если вы хотите отрегулировать ритм, сделайте это в меню Function перед записью, поскольку они не могут быть изменены во время записи. Метроном не будет записан.

3 Выберите дорожку и запись. Нажмите и удерживайте кнопку REC, затем нажмите кнопку трека, которую вы хотите записать, TRACK 1 или TRACK 2. Кнопка REC и индикаторы выбранной кнопки трека будут мигать, показывая, что рекордер находится в режиме ожидания и сразу начнет запись после 4-х ударов метронома.

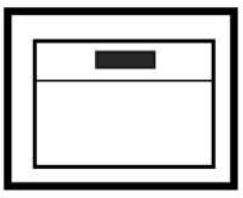

**USB TO DEVICE** 

# Выбор голоса

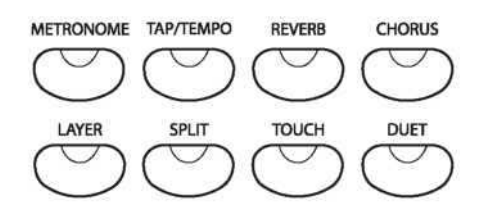

#### Двойной голос

Двойной голос - это дополнительный голос, смешанный с основным голосом вашего инструмента. Если вам нужно отрегулировать соотношение уровня громкости, отрегулируйте основной громкость голоса с помощью KBD. VOL, это не повлияет на второй голос. Отрегулируйте второй голос, используя кнопку KBD.VOL, пока индикатор кнопки LAYER мигает.

В режиме слоя клавиатура разделяется на две части в точке разделения. Точка разделения клавиатуры по умолчанию - это клавиша G2. В меню функций можно назначить другую точку разделения голоса.

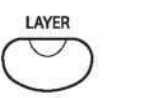

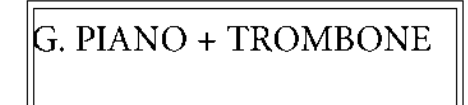

1 Нажмите кнопку LAYER, на дисплее отобразится назначенный в данный момент уровень голоса, и индикатор загорится, сигнализируя, что функция двойного голоса включена.

2 В течение пяти секунд, пока индикатор горит, используйте кнопки +/YES, -/NO или DATA WHEEL, чтобы выбрать нужный голос или использовать одну из кнопок быстрого выбора голоса. Нажмите кнопку ENTER для подтверждения. На дисплее отобразится основной голос и новое голосовое имя. 3 Чтобы отключить функцию, нажмите кнопку LAYER, индикатор погаснет

#### Разделение голосов

В режиме разделения клавиатура разделена на две секции. Справа от точки разделения будет звучать текущий выбранный основной голос или двойной голос. Клавиши слева от точки разделения могут отвечать за воспроизведения другого инструментального голоса. Если вам нужно отрегулировать соотношение громкостей различных секций, отрегулируйте основной громкость голоса с помощью KBD. VOL, это не повлияет на разделенный голос. Отрегулируйте разделенный голос с помощью кнопки KBD.VOL, пока индикатор кнопки SPLIT мигает.

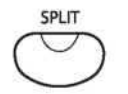

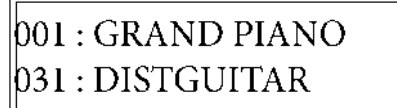

1 Нажмите кнопку SPLIT, на дисплее отобразится назначенный голос, и индикатор начнет мигать.

2 Когда индикатор горит, используйте кнопки +/YES, -/NO или DATA WHEEL, чтобы выбрать желаемый разделенный голос или использовать одну из кнопок быстрого выбора голоса.

3 Нажмите кнопку SPLIT, чтобы отключить функцию разделения, индикатор погаснет.

# Выбор голоса

### Чувствительность

Кнопка TOUCH включает чувствительность клавиш. Функция чувствительности имеет 6 режимов: 1: TouchS-Low, 2: TouchSNormal, 3: TouchS-High. 4: TouchL-Low, 5: TouchNormal, 6: TouchL-High.

Нажмите кнопку TOUCH и в течение трех секунд вы можете использовать +/YES или-/NO, чтобы изменить чувствительность клавиатуры:

TouchL-Low: наименьший уровень чувствительности клавиш, который требует более интенсивного нажатия для получения максимального звучания.

TouchL-High: наивысший уровень чувствительности клавиш, который обеспечивает максимальный уровень звука при легком нажатии.

Ответ на сенсорную клавиатуру аналогичен реакции TouchL-клавиатуры, но немного ниже TouchL-. Когда индикатор TOUCH не горит, независимо от того, насколько сильно нажимаете на клавиши, звук будет неизменным.

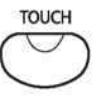

001: GRAND PIANO 2: TouchSNormal

1 Нажмите кнопку TOUCH, на дисплее отобразится текущий уровень чувствительности. Индикатор загорится, если включен сенсорный ответ.

2 Когда сенсорный ответ отображается на дисплее, используйте кнопки +/YES, -/NO, чтобы выбрать требуемую чувствительность.

3 Нажмите кнопку TOUCH, чтобы выключить функцию, индикатор погаснет, и текущее фиксированное значение скорости будет отображаться на дисплее. Фиксированное значение по умолчанию - 100. Используйте кнопки +/YES или -/NO для настройки значения в диапазоне от 0 до 127 при отображении значения. На дисплее отобразится номер голоса и фиксированная скорость в течение пяти секунд без ввода.

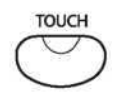

001: GRAND PIANO 100 : FixTouch

# Регистрационная память

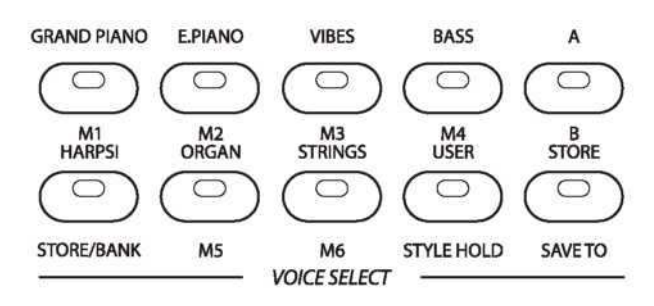

### Сохранение данных

1 Кнопки регистрации STORE/BANK и M1-M6 назначаются на линию B, убедитесь, что индикатор кнопки A/B горит, и выбрана линия В, если не нажимать кнопку A/В.

2 Нажмите кнопку STORE/BANK, чтобы выбрать банк, в котором хранятся данные, которые вы хотите вызвать.

 $3$  Нажмите кнопку M1-M6, которая соответствует настройкам, которые вы хотите вызвать в выбранном банке, сохраненные настройки будут немедленно вызваны, и на дисплее отобразится номер регистрационной памяти.

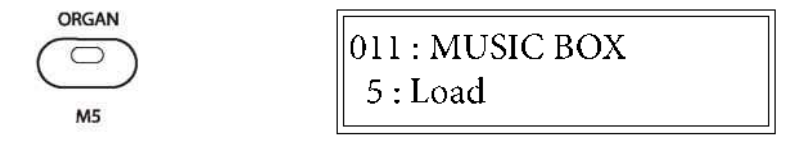

#### Блокировка стиля

 Когда кнопка STYLE HOLD задействована, следующие данные стиля будут сохранены и будут защищены от изменения:

Название/номер стиля, темп, включение/выключение аккордов, вкл./Выкл, громкость стиля и точка разделения аккордов.

1 Убедитесь, что индикатор кнопки A/B горит, и выбрана линия В, если не нажимать кнопку A/В.

2 Нажмите кнопку STYLE HOLD, чтобы переключить сохранение данных стилей и защитить его от изменения при вызове регистрационной памяти.

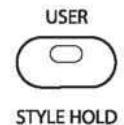

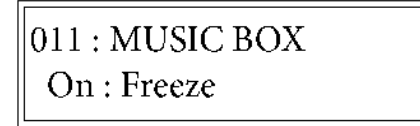

# Память

Регистрационная память может запоминать определенные настройки различных параметров или функций, которые вы задействовали. У этого пианино шесть банков, каждый из которых имеет шесть слотов записи, что позволяет сохранять до 36 ваших настроек, чтобы их можно было быстро вызвать нажатием кнопки. При отключении питания сохраненные данные не будут потеряны.

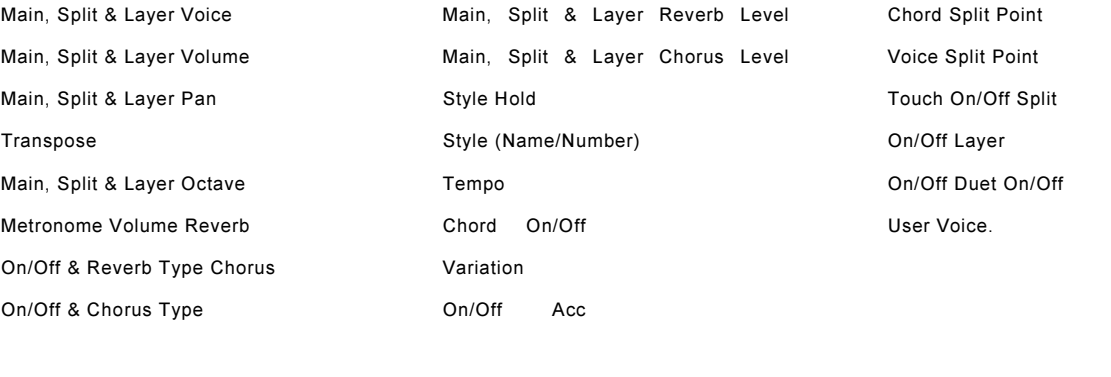

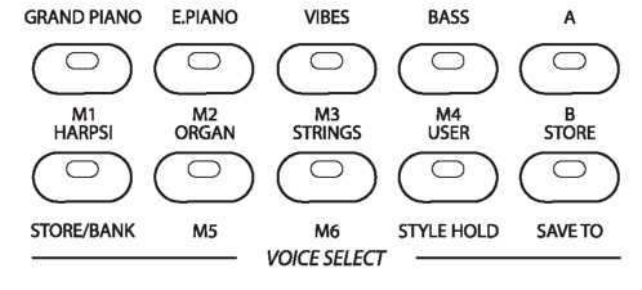

### СОХРАНЕНИЕ

1 Установите голос, ритм, темп, аккомпанемент и любые другие данные, которые вы хотите сохранить. 2 Кнопка STORE/BANK назначается линии B, убедитесь, что индикатор кнопки A/B горит, и выбрана линия В, если не нажимать кнопку A/В.

3 Нажмите кнопку STORE/BANK, чтобы выбрать банк, 1-6.

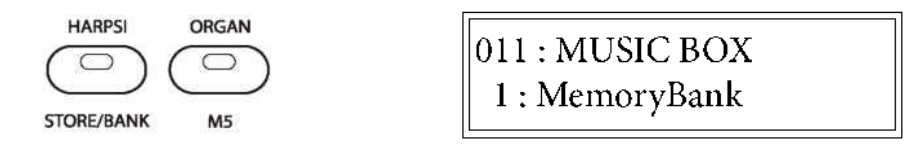

4 Нажмите и удерживайте кнопку STORE/BANK.

5 Удерживая кнопку STORE/BANK, нажмите одну из кнопок M1-M6, начиная с линии B. На дисплее отобразится номер регистрационной памяти с суффиксом «Store». Ваши настройки будут сохранены в этом банке регистрационной памяти.

**5** Отпустите кнопку STORE/BANK.

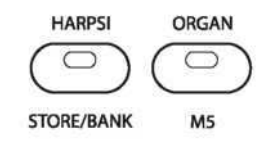

011: MUSIC BOX 5: Store

# Выбор голоса

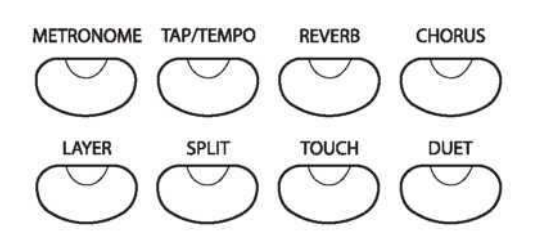

#### Эффекты

У этого пианино есть два цифровых эффекта для улучшения звучания, реверберации и хоруса.

#### Реверб

Реверберация имитирует эффект игры в большой комнате или зале, где звук отражается от стен и потолка. Эффект реверберации включается автоматически при включении пианино. Параметр реверберации не влияет на авто аккомпанемент. Нажмите кнопку REVERB, чтобы выключить эффект реверберации, и индикатор погаснет. Включите и выключите функцию реверберации, нажав кнопку REVERB. Доступно восемь эффектов реверберации:

1-Hall, 2-Hall2, 3-Room1, 4-Room2, 5-Room3, 6-Stage1, 7-Stage2 and 8-Plate.

1 Нажмите кнопку REVERB, чтобы на дисплее отобразился тип реверберации, вам может потребоваться дважды нажать кнопку, тип реверберации не может быть выбран, когда реверберация выключена.

2 С помощью кнопок +/YES, -/NO или DATA WHEEL выберите тип реверберации.

Уровень реверберации для основных, разделенных и слоевых голосов можно изменить в меню функций.

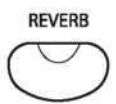

 $b01:GRAND$  PIANO 7: Stage2

#### Хорус

Эффект Chorus добавляет глубину и простоту в выбранный голос клавиатуры. Нажмите кнопку CHORUS, чтобы включить эффект хоруса, и загорится индикатор. Нажмите кнопку еще раз, чтобы отключить эффект хоруса. Настройки эффекта не влияет на авто аккомпанемент.

Доступно восемь эффектов реверберации: 1-Chorus1, 2-Chorus2, 3-Chorus3, 4-Chorus4, 5-Feedback, 6- Flanger1, 7-Short Delay, 8-Short DelayFb

1 Нажмите кнопку CHORUS, чтобы тип хоруса отображался на дисплее, тип хоруса не может быть выбран, пока хорус выключен.

2 С помощью кнопок +/YES, -/NO или DATA WHEEL выберите тип хоруса. Уровень хоруса для основного, разделенного и слоевого голосов можно изменить в меню функций.

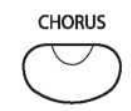

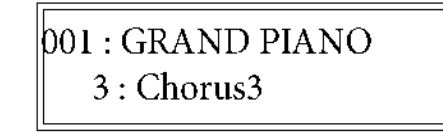

# Ритм

Это фортепиано предлагает 100 стилей ритма и вариации каждого из этих шаблонов стиля на выбор. Секция ритма клавиатуры назначается точкой разделения авто аккомпанемента. Клавиши слева от точки разделения зарезервированы для авто аккомпанемента. Клавиши справа доступны для нормального воспроизведения. Каждый стиль ритма включает введение, основной узор, две накладки, вариацию и шаблон окончания. Пожалуйста, просмотрите полный список всех 100 стилей ритма в конце руководства.

### РАСПРОСТРАНЕНИЕ ТОЧКИ ДЛЯ АВТОМАТИЧЕСКОГО СОПРОВОЖДЕНИЯ

Для авто аккомпанемента клавиатура разделяется на две секции. По умолчанию точкой разделения авто аккомпанемента является клавиша G2. В меню функций можно назначить другую точку разделения для авто аккомпанемента.

### O.T.S.

Нажмите и удерживайте кнопку CHORD/O.T.S. чтобы включить или выключить функцию O.T.S. Эта удобная функция автоматически выбирает наиболее подходящий голос и различные настройки панели при выборе стиля ритма и соответствующего авто аккомпанемента.

# Выбор стиля ритма

### Быстрый выбор стиля ритма

Существует четыре стиля, которые можно быстро выбрать, нажав одну из четырех кнопок выбора стиля: Кнопка BALLAD, 030: PIANO BALLAD, кнопка COMBO, 023: JAZZ, кнопка POP, 043: POPVILLE,

и кнопку LATIN, 059: RUMBA. Название стиля напечатано над кнопкой стиля.

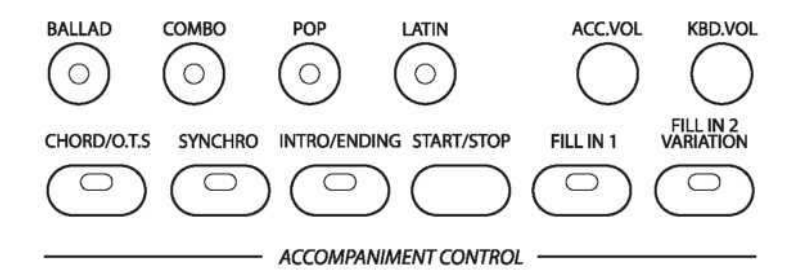

1 Нажмите кнопку быстрого выбора стиля ритма, соответствующую вашему желаемому стилю. Имя стиля ритма и его номер будут отображаться на дисплее и доступны для запуска.

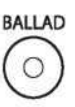

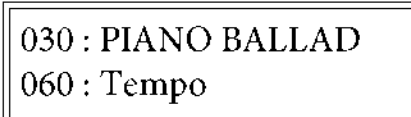

### ВЫБОР ОДНОГО ИЗ 100 СТИЛЕЙ РИТМА

Пожалуйста, обратитесь к списку стилей ритма в конце руководства.

1 Нажмите любую из четырех кнопок STYLE для включения режима выбора стиля, кнопок BALLAD, COMBO, LATIN или POP, индикатор загорится.

2 Используйте DATA WHEEL или кнопки +/YES, -/NO, чтобы выбрать стиль. Выбранное имя и номер стиля будут отображаться на экране, и этот стиль и темп будут выбраны. Регулировка темпа можно настроить с помощью кнопки TAP/TEMPO. Стиль ритма доступен для запуска.

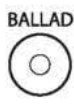

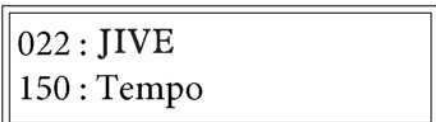

# Функции

1 Нажмите кнопку FUNCTION и используйте кнопки +/YES и -/NO или DATA WHEEL, чтобы выбрать функцию, которую вы хотите отредактировать.

2 Нажмите кнопку ENTER для подтверждения и доступа к подменю, будет отображаться текущая настройка.

3 Используйте кнопки +/YES и -/NO или DATA WHEEL для выбора опции.

4 Нажмите кнопку ENTER для подтверждения.

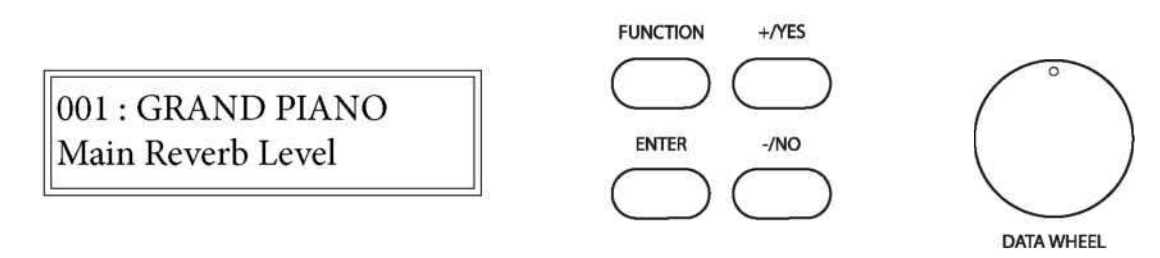

#### БЛЮТУЗ

Подключите крошечный Bluetooth-приемник, чтобы передавать аудио с устройств Bluetooth на ваше пианино. Эта функция позволяет включать или отключать Bluetooth, настройка по умолчанию Bluetooth отключена.

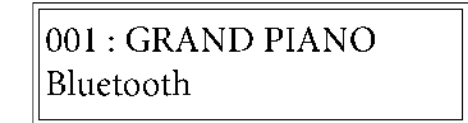

 $001: GRAND PIANO$ Off: Bluetooth

#### Сброс настроек

Вы можете сбросить пианино до первоначальных заводских настроек. Имейте в виду, что это приведет к удалению всех сохраненных данных с кнопок пользователя, банков регистрационной памяти и банков песен и всех измененных настроек из меню функций.

001: GRAND PIANO Reset

001: GRAND PIANO Resetmem!

#### Авто выключение

Это фортепиано автоматически отключится после заданного времени бездействия. Установите время ожидания в режиме ожидания перед отключением питания в этом функциональном меню. Время выключения по умолчанию 30 минут может быть установлено в течение 20-60 минут или функция может быть отключена.

001 : GRAND PIANO Auto Power Off Time

001 : GRAND PIANO  $30: PwrOff (min)$ 

# ФУНКЦИИ

1 Нажмите кнопку FUNCTION и используйте кнопки +/YES и -/NO или DATA WHEEL, чтобы выбрать функцию, которую вы хотите отредактировать.

2 Нажмите кнопку ENTER для подтверждения и доступа к подменю, будет отображаться текущая настройка.

- 3 Используйте кнопки +/YES и -/NO или DATA WHEEL, чтобы выбрать опцию.
- 4 Нажмите кнопку ENTER для подтверждения.

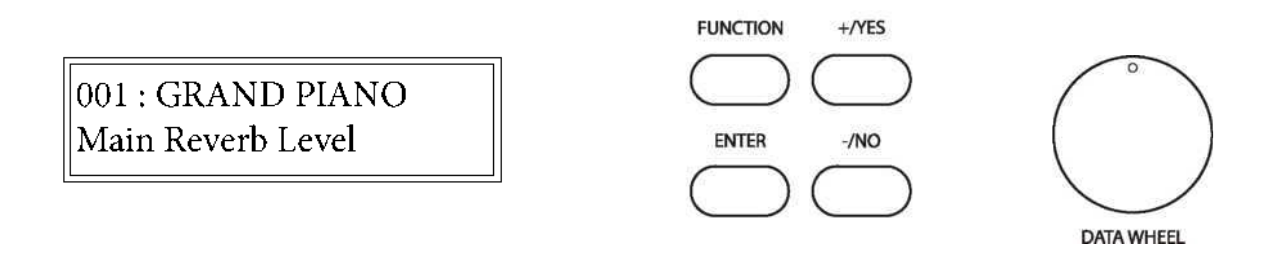

### Локальное MIDI

Эта функция позволяет включать и выключать акустическую систему фортепиано. Обычно воспроизведение на клавиатуре генерирует звук, когда он отправляет MIDI-сообщения через MIDIразъем или USB. Этот режим называется Local On и является значением по умолчанию. Вы можете отключить звук пианино, все еще отправляя MIDI-сообщения. Этот режим называется Local Off.

001: GRAND PIANO Local MIDI

 $001: GRAND PIANO$ On: Local MIDI

### USB MIDI вход

Эта функция позволяет вам выбрать дорожку приема MIDI и включить или отключить функцию MIDI, по умолчанию используется MIDI.

001 : GRAND PIANO USB MIDI In

001 : GRAND PIANO On: USB MIDI In

### MIDI выход

Эта функция позволяет вам выбрать дорожку передачи MIDI с 01 -16 или отключить функцию передачи MIDI, трек по умолчанию - канал 1.

001 : GRAND PIANO MIDI Out

001: GRAND PIANO 1: MIDI Out

# Ритм Использование стилей ритмов

### Настройка громкости ритма и стиля

1 Для регулировки громкости только ритма. Нажмите кнопку ACC.VOL и используйте кнопки DATA WHEEL или +/YES или -/NO, чтобы отрегулировать громкость стиля ритма, голос клавиатуры не будет затронут.

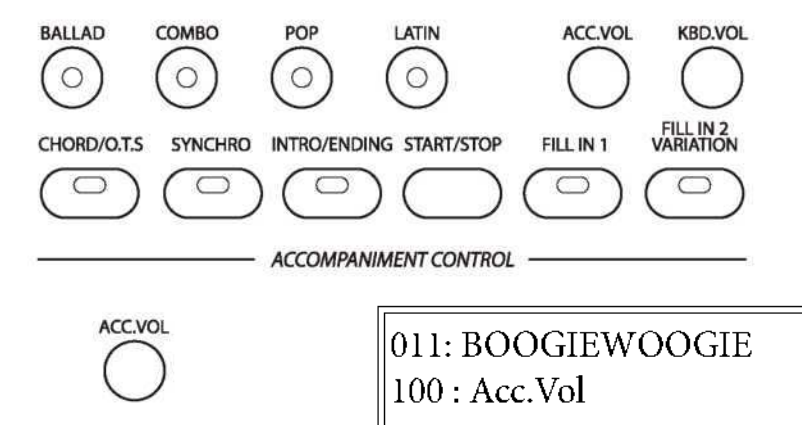

### ПРЯМОЙ СТАРТ

.

1 Кнопка START/STOP запускает перкуссионный ритм. Нажмите кнопку START/STOP. Будет выбран стиль ритма.

2 Нажмите кнопку START/STOP еще раз, чтобы остановить стиль ритма.

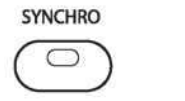

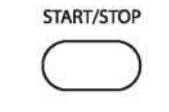

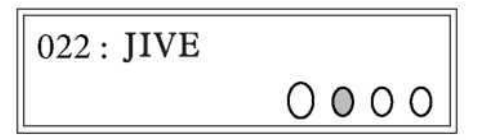

### Синхронизированный старт

Синхронный старт помещает аккомпанемент в режим ожидания.

1 Нажмите кнопку SYNC START, точки индикатор на ЖК-дисплее будут мигать в такт с темпом, показывая, что синхронизированный режим готов. Стиль ритма начнется, как только вы начнете играть в левой части клавиатуры.

### Вступление и завершение

Каждый из 100 стилей может начинаться со вступления или окончания.

1 Нажмите кнопку INTRO/ENDING, начнется вступление, а затем основной ритм.

2 Нажмите кнопку SYNC START перед нажатием кнопки INTRO/ENDING, чтобы добавить введение. Введение, за которым следует стиль ритма, начнется, как только вы начнете играть в левой части клавиатуры.

**3** Нажмите кнопку START/STOP, чтобы остановить аккомпанемент, или еще раз нажмите кнопку INTRO/ENDING, чтобы остановить с окончанием. Паттерн окончания можно использовать в любое время независимо от того, начинался ли вы с введения.

**INTRO/ENDING** 

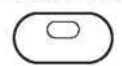

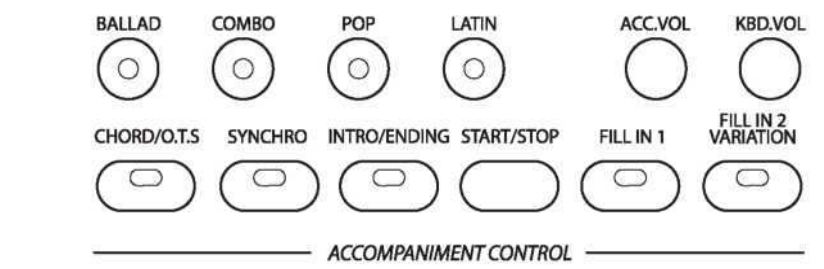

### Заполнение

Ритм

Функция заполнения вставляет короткий ритмический паттерн длиной от одного до двух тактов в зависимости от выбранного стиля ритма. Существует заполнение для основного шаблона и вариации. Кнопки FILL также могут начать стиль ритма.

1 Нажмите кнопки FILL IN 1 или FILL IN 2 VARIATION в любое время, пока стиль ритма воспроизводится, чтобы добавить заполнение.

2 Нажмите и удерживайте кнопку FILL IN, чтобы продлить заполнение на неопределенный срок. Если вы удерживаете кнопку FILL IN, шаблон заполнения будет повторяться до тех пор, пока кнопка не будет отпущена.

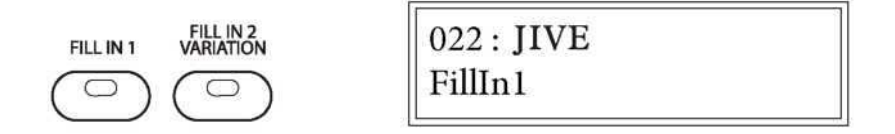

### Заполнение 2

1 Нажмите кнопку FILL IN 2 VARIATION в любое время, чтобы выбрать изменение любого из стилей ритма. Загорится индикатор, и будет выбран шаблон изменения. Если стиль ритма воспроизводится, вариация начнется в начале следующего измерения после заполнения.

2 Нажмите кнопку FILL IN 1, чтобы вернуться к основному рисунку с начала следующего измерения после шаблона заполнения.

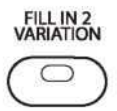

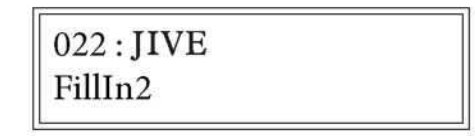

### Настройка темпа

Каждый стиль имеет свой собственный предустановленный темп.

Нажмите кнопку TAP/TEMPO, текущее значение темпа будет мигать на дисплее. Для изменения темпа используйте кнопки DATA WHEEL или +/YES или -/NO.

Если вы нажмете кнопку во время воспроизведения ритма, он установит темп аналогичный ритму. Если вы хотите «нажать» в темпе перед началом ритмического стиля, нажмите кнопку 4 раза, чтобы установить темп. Темп можно отрегулировать до или во время воспроизведения стиля.

Если вы изменяете стили ритма во время воспроизведения стиля, темп останется на начальном уровне стилей, нажмите кнопку TAP/TEMPO, а затем одновременно нажмите кнопки +/YES, -/NO, чтобы сбросить настройки стиля нового стиля темп по умолчанию..

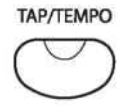

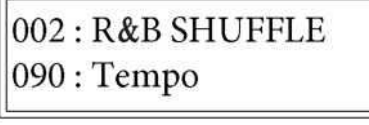

### Функции

- 1 Нажмите кнопку FUNCTION и используйте кнопки +/YES и -/NO или DATA WHEEL, чтобы выбрать
- функцию, которую вы хотите отредактировать.
- 2 Нажмите кнопку ENTER для в подменю настройки, где будет отображаться текущие настройки. .
- 3 Используйте кнопки +/YES и -/NO или DATA WHEEL для выбора опции.
- 4 Нажмите кнопку ENTER, чтобы подтвердить

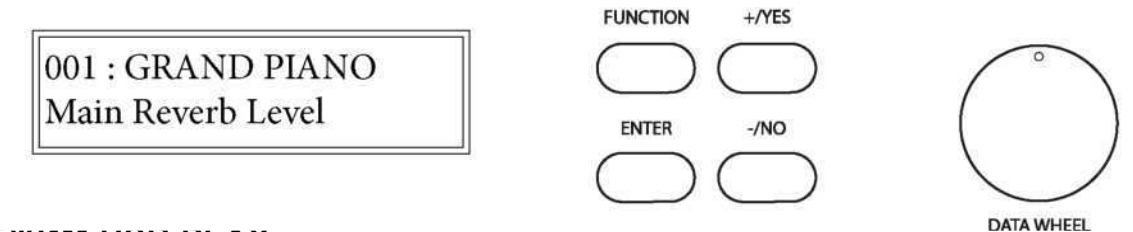

### РЕЖИМ USB PLAY

Эта функция позволяет вам выбрать режим воспроизведения USB на пианино. Вы можете выбрать Single, Play All Songs или Random.

001 : GRAND PIANO **USB Play Mode** 

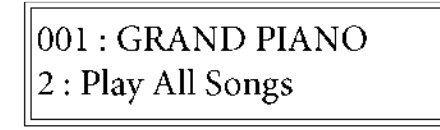

## СКОРОСТЬ ВОСПРОИЗВЕДЕНИЯ USB

Эта функция позволяет вам выбрать скорость воспроизведения для USB на фортепиано.

Вы можете выбрать скорость от 50% до 200%, со значением по умолчанию 100.

001: GRAND PIANO **USB Play Speed** 

001: GRAND PIANO 100 : USB Play Speed

### Громкость воспроизведения USB

Эта функция позволяет вам отрегулировать громкость звучания USB на фортепиано.

Вы можете выбрать значение от: 0-127, со значением по умолчанию 127.

001: GRAND PIANO USB Play Volume

001: GRAND PIANO 127: USB Play Volume

### Отключение USB

Эта функция позволяет отключить трек при USB-воспроизведении. Вы можете отключить любую дорожку с 01-16, выбрав ее в этом функциональном меню.

 $|001:$  GRAND PIANO **USB Mute Track** 

 $|001$ : GRAND PIANO MuteTrack01?

001 : GRAND PIANO No: Mute Track01

# Функции

1 Нажмите кнопку FUNCTION и используйте кнопки +/YES и -/NO или DATA WHEEL, чтобы выбрать функцию, которую вы хотите отредактировать.

2 Нажмите кнопку ENTER для подтверждения и доступа к подменю, будет отображаться текущая настройка.

3 Используйте кнопки +/YES и -/NO или DATA WHEEL для выбора опции.

4 Нажмите кнопку ENTER для подтверждения.

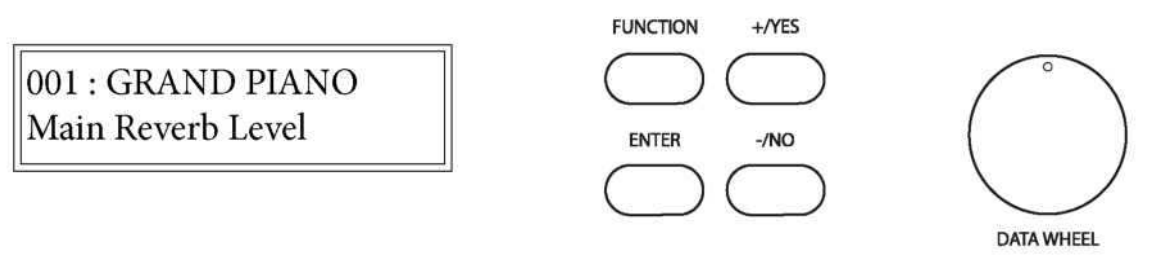

Данный инструмент очень точно настроен; инструмент автоматически настраивается относительно частоты A440 при включении пианино. При необходимости вы можете изменить частоту настройки фортепиано, функция настройки позволяет настраивать высоту тона инструмента с минимальными интервалами в соответствии с другими инструментами. Вы можете отрегулировать значение от -64 до 63, со значением по умолчанию 0.

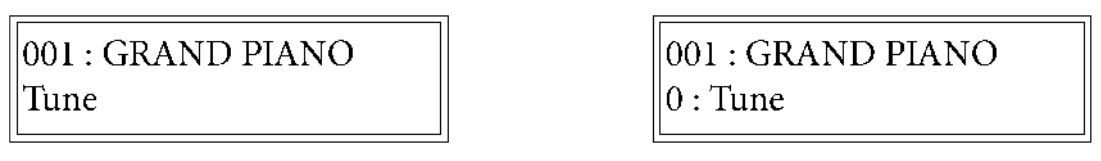

### Классификация песен

Учитель музыки Play Along Songs имеет дополнительную оценку ваших успехов в обучении. Включите и отмените настройку композиции в меню функций. Значение по умолчанию включено.

 $|001:GRAND$  PIANO Song Grading

### Громкость Песен

Используйте эту функцию для регулировки громкости композиций в музыкальном учителе Play Along Songs. Громкость может быть скорректирована со значения: 0-127, со значением по умолчанию 127.

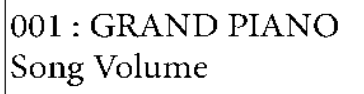

 $001: GRAND PIANO$ 127: Song Volume

 $001:GRAND~PIANO$ 

On: Song Grading

# Авто аккомпанемент

Каждый из 100 стилей имеет собственное авто аккомпанемент, посвященный этому стилю. Эти шаблоны авто аккомпанемента создают полностью гармоничные ритмы, басы и аккорды, основанные на аккордах, которые вы играете левой рукой. Выбранный стиль ритма определяет характеристики авто аккомпанемента. Произведенный аккомпанемент идеально сочетается с выбранным стилем ритма.

Для режимов авто аккомпанемента клавиши делятся на две секции в точке разделения авто аккомпанемента. Клавиши слева от этой точки определяются как секция аккомпанемента клавиатуры.

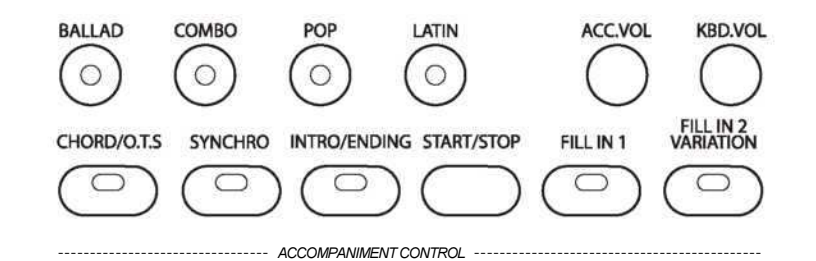

#### Точка разделения для авто аккомпанемента

Для авто аккомпанемента клавиатура разделяется на две секции. По умолчанию точкой разделения является клавиша G2. В меню функций можно назначить другую точку разделения для авто аккомпанемента.

### CHORD/O.T.S.

Для авто аккомпанемента должна быть включена кнопка CHORD. Нажмите, не удерживайте, CHORD/O.T.S. чтобы индикатор загорелся, чтобы включить режим авто аккомпанемента.

Нажмите и удерживайте кнопку CHORD/O.T.S. чтобы включить или выключить функцию O.T.S. На дисплее отобразится, когда функция была активирована и/или отменена. Эта удобная функция автоматически выбирает наиболее подходящий голос и различные настройки панели для вас, когда вы выбираете стиль ритма и соответствующий авто аккомпанемент.

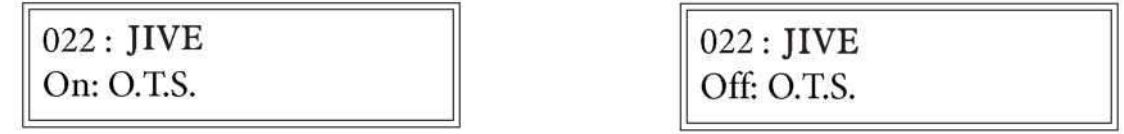

#### Настройка громкости авто аккомпанемента

1 Чтобы отрегулировать громкость только ритма и авто аккомпанемента. Нажмите кнопку ACC.VOL и используйте кнопки DATA WHEEL или +/YES или -/NO, чтобы отрегулировать громкость ритма клавиатуры и авто аккомпанемента.

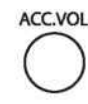

011: BOOGIEWOOGIE  $100:Acc.Vol$ 

### Автоматический режим авто аккомпанемента

### Одиночный режим

Одиночный или интеллектуальный режим аппликатуры упрощает создание четырех типов аккордов аккомпанемента, используя минимум пальцев, во время воспроизведения в секции авто аккомпанемента клавиатуры.

В этом режиме клавиши в секции авто аккомпанемента клавиатуры используются для создания минорных, мажорных и септ аккордов, клавиши недоступны для нормального воспроизведения. Авто аккомпанемент начнется с перкуссионного ритма, как только будет воспроизводиться клавиша в секции авто аккомпанемента.

Мажорный аккорд: нажмите любую клавишу в авто аккомпанемент клавиатуры. который вы нажимаете, определяет корневую ноту мажорного аккорд. Минорный аккорд: Нажмите корневую клавишу и черный ключ слева от него в авто аккомпанементе раздел клавиатуры одновременно с произведите второстепенный аккорд. Септаккорд: Нажмите корневую клавишу и любой белый ключ слева (7-й ключ) в авто секция сопровождения клавиатуры одновременно. Минорный Септаккорд: Нажмите корневую клавишу и и черный ключ, и белый слева от него раздел авто аккомпанемента клавиатуры одновременно

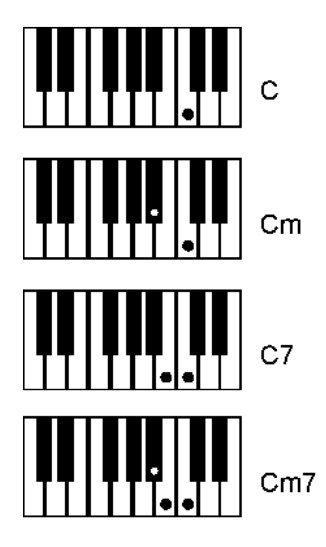

### Ручной режим

Ручной режим идеально подходит, если вы уже знаете, как играть те или иные аккорды. Он позволяет воспроизводить аккорды в секции авто аккомпанемента клавиатуры, которые создают выбранный шаблон авто аккомпанемента. Авто аккомпанемент начнется, как только распознанный аккорд будет воспроизводиться в секции авто аккомпанемента клавиатуры.

# Функции

1 Нажмите кнопку FUNCTION и используйте кнопки +/YES и -/NO или DATA WHEEL, чтобы выбрать функцию, которую вы хотите отредактировать.

2 Нажмите кнопку ENTER для подтверждения и доступа к подменю, будет отображаться текущая настройка.

- **3** Используйте кнопки +/YES и -/NO или DATA WHEEL для выбора опции.
- 4 Нажмите кнопку ENTER, чтобы подтвердить

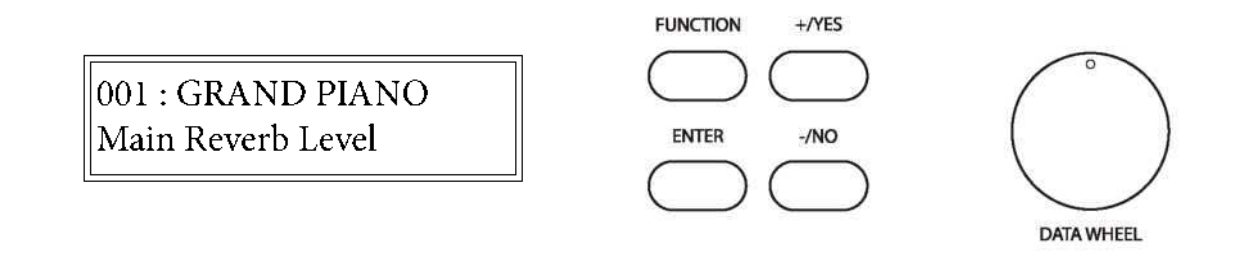

### Транспонирование

Функция Transpose может сдвигать высоту тона клавиатуры вверх или вниз с интервалом полутона до 24 полутонов. Транспонирование не влияет на перкуссию.

Диапазон значений транспонирования можно опустить на 12 полутонов или на одну октаву ниже или выше на 12 полутонов или на одну октаву выше.

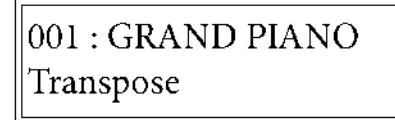

001 : GRAND PIANO 0: Transpose

### Основная октава

Функция Octave позволяет сдвинуть все клавиши на фортепиано на одну или две октавы вверх или вниз. В этом меню функций вы можете перенести главный голос с: -2 на +2 октавы со значением по умолчанию 0.

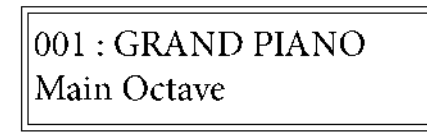

001 : GRAND PIANO  $0:$  Main.Oct

001 : GRAND PIANO

 $0:Split.Oct$ 

### Октава разделенного голоса

С помощью этого меню функций вы можете сдвинуть голос Split от -2 до +2 октавы со значением по умолчанию 0.

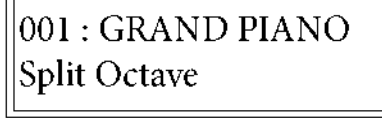

### Октава второго голоса

С помощью этого меню функций вы можете сдвинуть высоту тона второго голоса от -2 до +2 октавы со значением по умолчанию 0.

001 : GRAND PIANO Layer Octave

001 : GRAND PIANO  $0: Layer. Oct$ 

# Функции

1 Нажмите кнопку FUNCTION и используйте кнопки +/YES и -/NO или DATA WHEEL, чтобы выбрать функцию, которую вы хотите отредактировать.

2 Нажмите кнопку ENTER для подтверждения и доступа к подменю, будет отображаться текущая настройка.

3 Используйте кнопки +/YES и -/NO или DATA WHEEL для выбора опции.

4 Нажмите кнопку ENTER для подтверждения

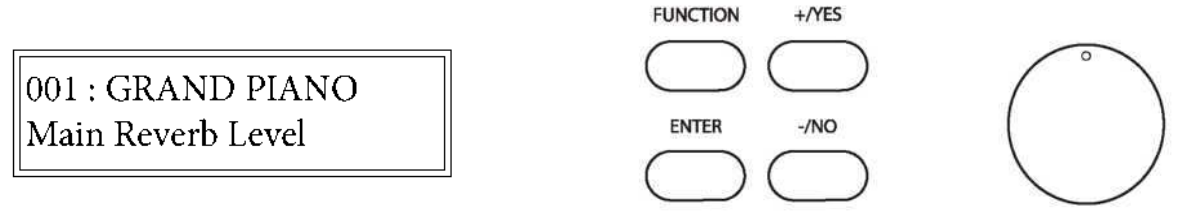

**DATA WHEEL** 

### Типы метронома

Тип метронома может быть установлен следующим образом: 1 / 4,2 / 4,3 / 4,4 / 4,5 / 4,6 / 4,3 / 8,6 / 8,7 / 8,9 , 12/8, со значением по умолчанию 4/4.

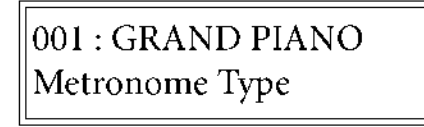

### Громкость метронома

Громкость метронома может быть установлена в диапазоне от 0 до 127, со значением по умолчанию

из 100.

001 : GRAND PIANO Metronome Volume

### Панорама основного голоса

001 : GRAND PIANO

001: GRAND PIANO

4/4: Metrotype

100 : Metro Vol

Эта функция позволяет вам установить панораму каждой части аранжировки для создания стереофонического эффекта вашего звука. Он может перемещать одну часть звука фортепьяно в левый или правый канал, чтобы создать более сценический звук.

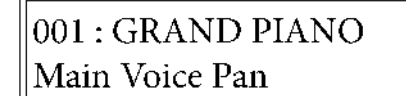

### Панорама разделенного голоса

001: GRAND PIANO 0 : Main.Pan

Значение разделенного голосового панорамирования может быть установлено: от -64 до 63, со значением по умолчанию 0

001 : GRAND PIANO Split Voice Pan

001 : GRAND PIANO  $0:Split.Pan$ 

### Панорама

Значение панорамы может быть установлено: от -64 до 63, со значением по умолчанию 0.

001 : GRAND PIANO Laver Voice Pan

001 : GRAND PIANO  $0:$  Layer. Pan

# Авто аккомпанемент ИСПОЛЬЗОВАНИЕ АВТОМАТИЧЕСКОГО СОПРОВОЖДЕНИЯ

Стиль ритма и соответствующий авто аккомпанемент можно запустить как самостоятельно так и установить синхронизированный запуск. Обратите внимание, если CHORD/O.T.S. кнопка не будет задействована только в стиле ритма.

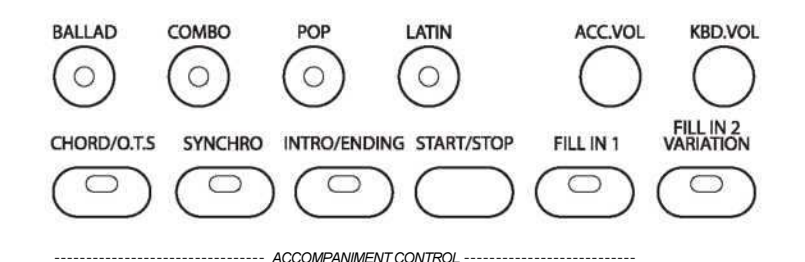

### Прямой старт

1 Выберите стиль ритма.

2 Выберите режим аппликатуры.

3 Нажмите, не удерживайте, CHORD/O.T.S. чтобы включить режим авто аккомпанемента, индикатор будет включен.

4 Нажмите кнопку START/STOP. Кнопка START/STOP запускает ритм сразу для обоих режимов аппликатуры.

5 Нажмите кнопку START/STOP еще раз, чтобы остановить стиль ритма и авто аккомпанемент.

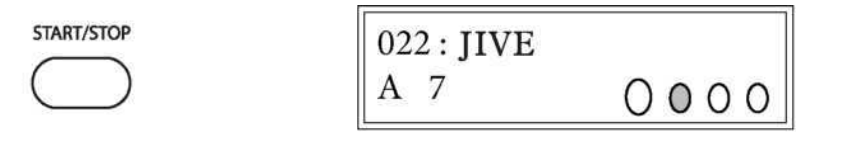

### СИНХРОНИЗИРОВАННЫЙ СТАРТ

Режим синхронного запуска помещает авто аккомпанемент фортепиано в режим ожидания.

- 1 Выберите стиль ритма.
- 2 Выберите режим аппликатуры.

3 Нажмите кнопку CHORD/O.T.S. чтобы включить режим авто аккомпанемента, индикатор будет гореть.

4 Нажмите кнопку SYNC START, загорится индикатор, показывая, что включен режим синхронизации. Если вы хотите начать аккомпанемент с введения, нажмите кнопку INTRO/ENDING, или с помощью шаблона заполнения нажмите кнопку FILL IN. В зависимости от выбранного режима аппликатуры кнопка SYNC START запускает ритм и авто аккомпанемент следующим образом:

5 Нажмите кнопку START/STOP, чтобы остановить стиль ритма и авто аккомпанемент.

# Авто аккомпанемент

### ВВЕДЕНИЕ И ЗАВЕРШЕНИЕ

Все авто аккомпанементы можно начинать с соответствующего введения.

- 1 Выберите стиль ритма.
- 2 Выберите режим аппликатуры.
- 3 Нажмите кнопку CHORD / O.T.S. чтобы включить режим авто аккомпанемента, индикатор будет гореть.
- 4 Нажмите кнопку SYNC START, загорится индикатор, показывая, что включен режим синхронизации.

5 Нажмите кнопку INTRO / ENDING. В зависимости от выбранного режима аппликатуры кнопка SYNC

START запускает ритм и авто аккомпанемент с соответствующим введением следующим образом:

4 Нажмите кнопку START / STOP, чтобы остановить стиль ритма и авто аккомпанемент. Или нажмите кнопку INTRO / ENDING еще раз, чтобы остановить авто аккомпанемент после окончания финиша окончания.

### Заполнение

Функция заполнения вставляет короткий ритмический паттерн длиной от одного до двух тактов в зависимости от выбранного авто аккомпанемента.

1 Нажмите кнопку FILL IN в любое время во время воспроизведения аккомпанемента, чтобы добавить заполнение.

2 Нажмите и удерживайте кнопку FILL IN, чтобы продлить заполнение на неопределенный срок. Если вы удерживаете кнопку FILL IN, шаблон заполнения будет повторяться до тех пор, пока кнопка не будет отпущена, и после этого шаблон будет возобновлен с начала следующего измерения после заполнения.

# Функции

1 Нажмите кнопку FUNCTION и используйте кнопки +/YES и -/NO или DATA WHEEL, чтобы выбрать функцию, которую вы хотите отредактировать.

2 Нажмите кнопку ENTER для подтверждения и доступа к подменю, будет отображаться текущая настройка.

3 Используйте +/YES и -/NO или DATA WHEEL для выбора необходимой опции.

4 Для подтверждения нажмите на ENTER

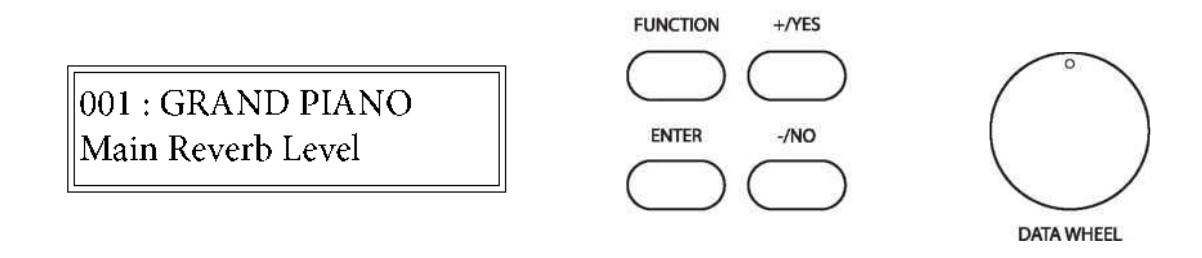

### Точка разделения голоса (для низкого голоса )

Когда режим разделения включен, клавиатура разделяется на две части в точке разделения. В левой части раздела может быть назначен другой голос инструмента, голос разделения или более низкий. В этом меню по умолчанию разделенная точка G2 для раздела голоса может быть изменена с Key 0 на Key 87 (от A-1 до C-7) со значением по умолчанию # F2.

 $001: GRAND~PIANO$ Voice Split Point

001: GRAND PIANO 34 : Split Point

### Точка разделения для авто аккомпанемента

Для авто аккомпанемента клавиатура разделяется на две секции- слева и справа от клавиши G2 по умолчанию. В меню функций можно назначить другую точку разделения для авто аккомпанемента от клавиши 0 до клавиши 87 (от A-1 до C-7) со значением по умолчанию # F2.

001: GRAND PIANO Chord Split Point

 $001: GRAND$  PIANO 34 : Chord Point

### Функции

 $\bar{\bf 1}\,\,\,$  Нажмите кнопку FUNCTION и используйте кнопки +/YES и -/NO или DATA WHEEL, чтобы выбрать функцию, которую вы хотите отредактировать.

2 Нажмите кнопку ENTER, чтобы подтвердить и получить доступ к подменю, будут показаны текущие настройки.

3 Используйте кнопки +/YES и -/NO или DATA WHEEL для выбора опции.

4 Нажмите кнопку ENTER для подтверждения.

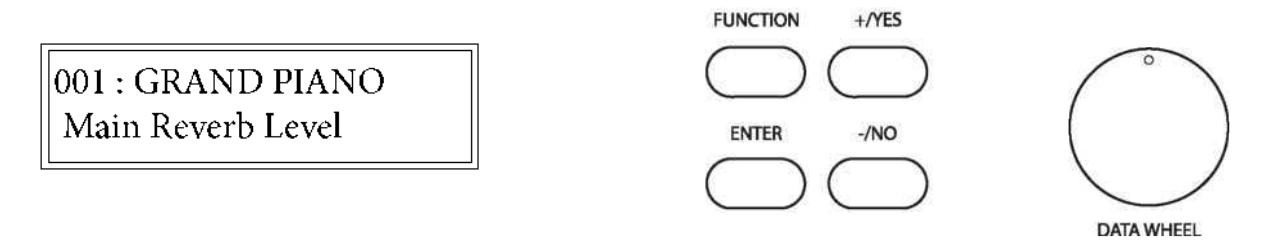

### ОСНОВНОЙ УРОВЕНЬ CHORUS

Эффект Chorus добавляет глубину и простоту в выбранный голос клавиатуры. В этой функции вы можете настроить глубину хоруса для основного голоса. Значение уровня хоруса можно отрегулировать с 0-127, по умолчанию - 110.

001 : GRAND PIANO

Main Chorus Level

 $001: GRAND$  PIANO 110: M. ChoLevel

### УРОВЕНЬ ХОРУСА В РЕЖИМЕ СПЛИТ

В этой функции вы можете настроить глубину хоруса. Значение уровня хоруса можно отрегулировать с 0-127, по умолчанию - 110.

001 : GRAND PIANO Split Chorus Level

 $|001$ : GRAND PIANO 110 : S. ChoLevel

### УРОВЕНЬ ХОРУСА В РЕЖИМЕ LAYER

В этой функции вы можете настроить глубину хоруса для голосового слоя. Значение уровня хоруса можно отрегулировать с 0-127, по умолчанию - 110.

001 : GRAND PIANO Layer Chorus Level

001 : GRAND PIANO  $110:$  L. ChoLevel

# Авто аккомпанемент

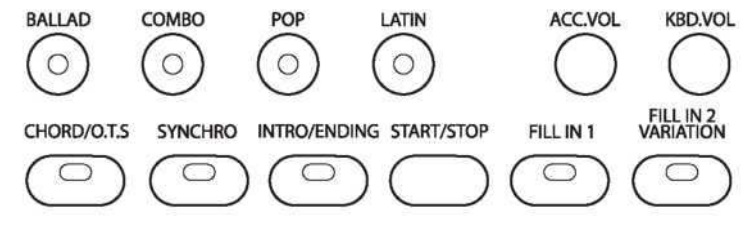

#### - ACCOMPANIMENT CONTROL -

### Метроном

Встроенный метроном - это устройство синхронизации.

1 Нажмите кнопку METRONOME, чтобы включить функцию метронома. Светодиодный индикатор кнопки будет включен, на экране дисплея отобразится выбранный стиль ритма и темп, звук метронома начнется немедленно.

- 2 В меню функций можно установить шаблон биения или сигнатуру времени, чтобы:
	- 1/4, 2/4, 3/4, 4/4, 5/4, 6/4, 3/8, 6/8, 7/8, 9/8 or 12/8,
- 3 Нажмите кнопку метронома еще раз, чтобы выключить метроном

#### Настройка темпа

Звук метронома звучит в такт выбранному ритму стилей ритма. Каждый стиль имеет свой собственный предустановленный темп. На ЖК-дисплее есть индикатор с четырьмя битами, который указывает темп и ритм для воспроизведения аккомпанемента. Темп можно отрегулировать до или во время авто аккомпанемента, нажав кнопку TAP/TEMPO, а затем используя кнопки DATA WHEEL или +/YES, -/NO. В меню функций можно настроить сигнатуру времени, тип метронома и громкость метронома.

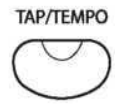

002: R&B SHUFFLE 090 : Tempo

### ФУНКЦИИ

Меню «Функция» используется для настройки или настройки значений или уровней различных функций, связанных с работой этой клавиатуры. Этот широкий спектр функций придаёт фортепиано исключительную универсальность. При включенной кнопке FUNCTION вы можете получить доступ к подменю для следующего:

- **MAIN REVERB LEVEL**
- $\overline{a}$ **SPLIT REVERB LEVEL**
- **LAYER REVERB LEVEL**
- **MAIN CHORUS LEVEL**
- **SPLIT CHORUS LEVEL**
- **LAYER CHORUS LEVEL**
- **VOICE SPLIT POINT**
- CHORD SPLIT POINT
- **CHORD TYPE**
- METRONOME TYPE
- **METRONOME VOLUME**
- **MAIN VOICE PAN**  $\ddot{\phantom{0}}$
- **SPLIT VOICE PAN**
- **LAYER VOICE PAN**
- **TRANSPOSE**
- **MAIN OCTAVE**
- SPLIT OCTAVE
- **LAYER OCTAVE**
- THNF
- SONG GRADING
- **SONG VOLUME**
- **USB PLAY MODE**  $\bullet$
- 
- **USB PLAY SPEED**
- USB PLAY VOLUME
- **USB MUTE TRACK**
- **LOCAL MIDI**
- **USB MIDI IN**
- **MIDI OUT**
- **HALF SUSTAIN**
- **BLUE TOOTH**
- **RESET**
- **AUTO POWER OFF TIME**

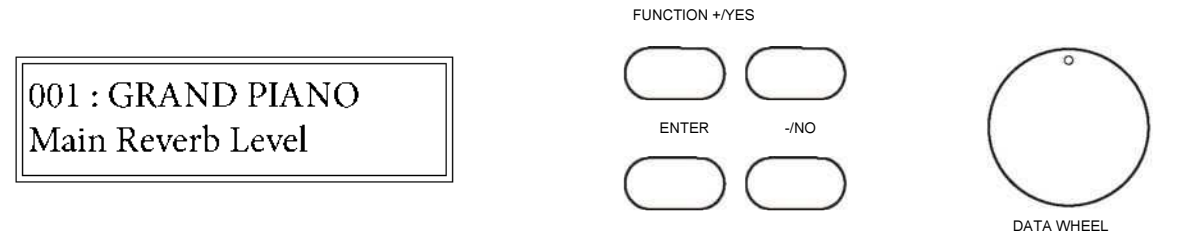

### Использование меню функции

Все перечисленные выше функциональные меню доступны и настраиваются, как описано ниже.

1 Нажмите кнопку FUNCTION. На дисплее появится первый элемент меню, который можно манипулировать.

2 Используйте кнопки DATA WHEEL или +/YES, -/NO, пока на экране дисплея не появится меню функций, которое вы хотите получить.

 $3$  Нажмите кнопку ENTER, чтобы подтвердить это меню функций и перейти к подменю выбранной функции, текущее значение или уровень для выбранной вами функции будут отображаться на экране.

4 Используйте кнопки DATA WHEEL или +/YES, -/NO, чтобы установить новое значение или уровень.

5 Нажмите кнопку ENTER еще раз, чтобы подтвердить свой выбор и выйти из режима функции.

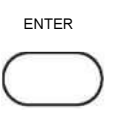

001 : GRAND PIANO 18: M. RevLevel

# Функции

1 Нажмите кнопку FUNCTION и используйте кнопки +/YES и -/NO или DATA WHEEL, чтобы выбрать функцию, которую вы хотите отредактировать.

2 Нажмите кнопку ENTER для подтверждения и доступа к подменю, будет отображаться текущая настройка.

- 3 Используйте кнопки +/YES и -/NO или DATA WHEEL для выбора опции.
- 4 Нажмите кнопку ENTER для подтверждения.

 $|001$ : GRAND PIANO Main Reverb Level

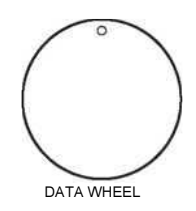

## ОСНОВНОЙ УРОВЕНЬ РЕВЕРБА

Реверберация имитирует эффект игры в большой комнате или зале, где звук отражается от стен и потолка. Эффект реверберации включается автоматически при включении пианино.

В этой функции вы можете настроить глубину реверберации для основного голоса.

Значение уровня реверберации можно отрегулировать с 0-127, по умолчанию - 18.

001 : GRAND PIANO Main Reverb Level

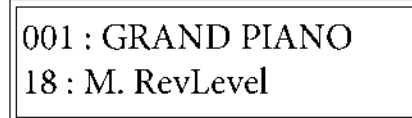

### УРОВЕНЬ РЕВЕРБА В РЕЖИМЕ СПЛИТ

 В этой функции вы можете настроить глубину реверберации для разделения или более низкого голоса. Значение уровня реверберации можно отрегулировать с 0-127, по умолчанию - 18.

 $001: GRAND PIANO$ Split Reverb Level

 $001: GRAND$  PIANO 18 : S. RevLevel

### УРОВЕНЬ РЕВЕРБА В РЕЖИМЕ LAYER

В этой функции вы можете настроить глубину реверберации для слоя или двойного голоса. Значение уровня реверберации можно отрегулировать с 0-127, по умолчанию - 18.

 $001: GRAND PIANO$ Layer Reverb Level

 $|001:$  GRAND PIANO 18 : L. RevLevel